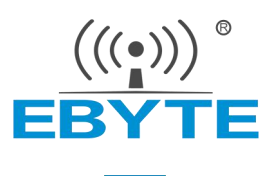

# E840-TTL-4G02E 产品规格书

4G/LTE 串口模块

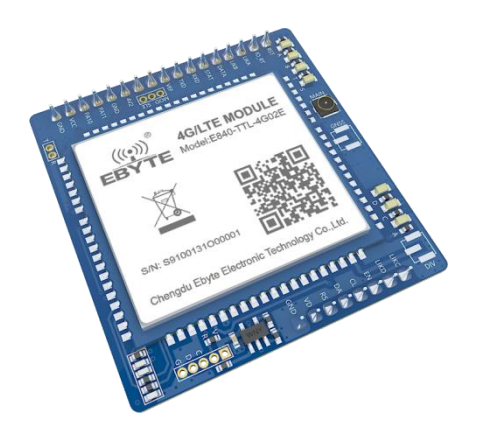

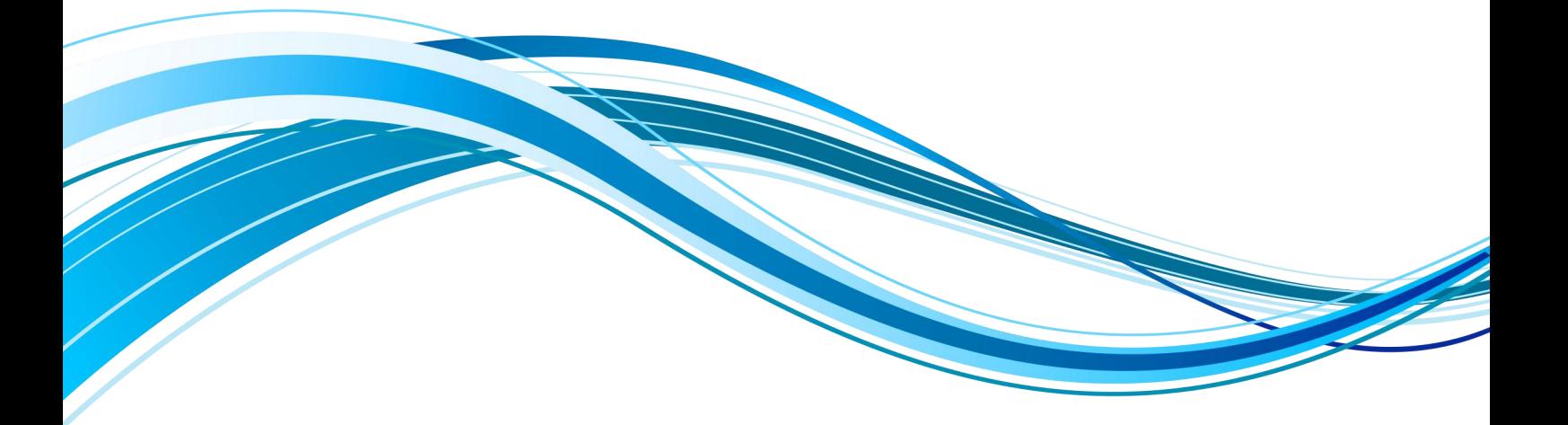

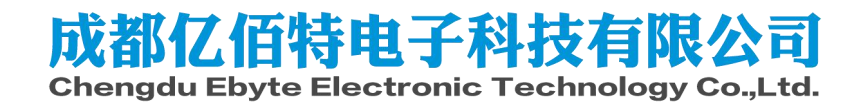

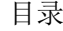

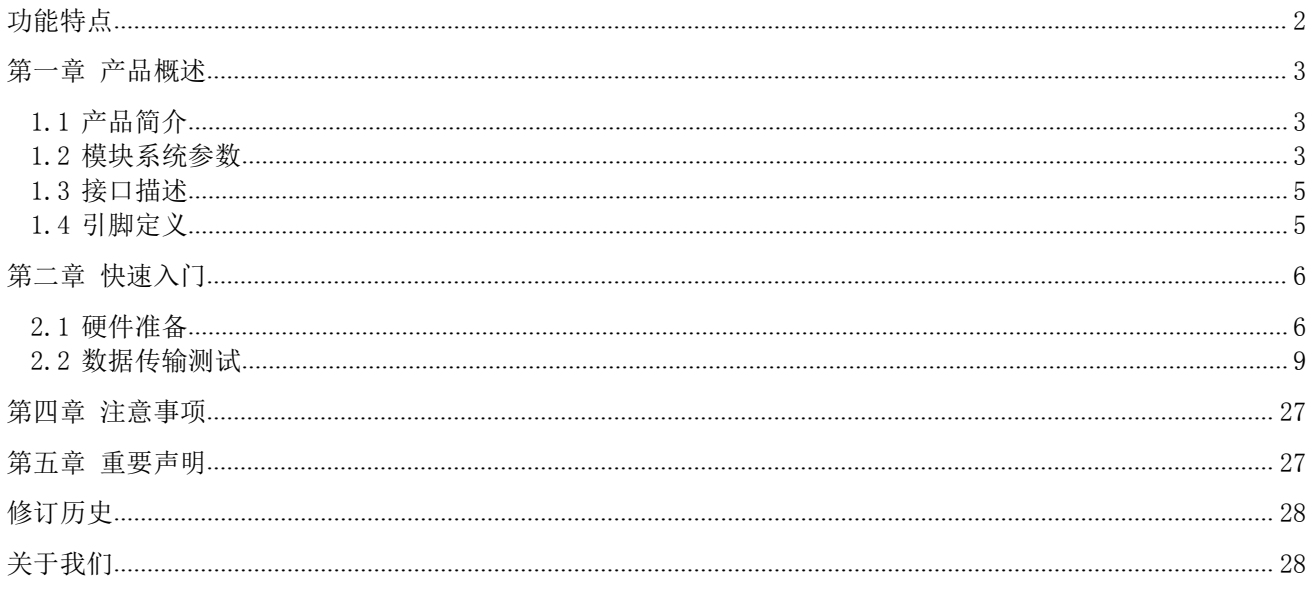

E840-TTL-4G02E 是为实现串口设备与网络服务器,通过网络相互传输数据而开发的产品,该产品 |- 40.0±0.1mm 是一款带分集接收功能的 LTE-FDD/WCDMA//GSM 无线通信数传模块,支持 LTE-FDD, DC-HSDPA, HSPA+, HSDPA, HSUPA, WCDMA, EDGE 和 GPRS 网络数据连接, 通过简单的 AT 指令进行设置,  $\frac{1}{\epsilon}$  again sour sour set

即可轻松使用本产品实现串口到网络的双向数据透明传输。 本章是针对 E840-TTL-4G02E产品的快速入门介绍,搭建最简易的硬件环境测试E840-TTL-4G02E 的网络传输功能,即实现串口设备(这里指电脑)到网络服务器的数据双向透传。

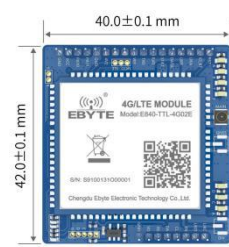

### <span id="page-2-0"></span>功能特点

- 能够满足几乎所有 M2M 应用需求;
- **●** 支持数据透明传输,支持 TCP、UDP 网络协议,支持心跳包、注册包功能;
- 支持 460800 串口波特率及以下,设备到网络服务器的双向连传;
- 支持串口超大缓存功能,与服务器未建立连接前串口数据可缓存到本地;
- 支持短信收发、短信远程查询/配置设备参数;
- 支持多路 Socket 链路同时收发;
- 支持 Modbus RTU 与 Modbus TCP 自动相互转换;
- **●** 支持网络 AT 指令远程查询/配置设备参数;
- 最大下行速率 150Mbps, 最大上行速率 50Mbps;
- 软件/硬件双看门设计,系统稳定,永不死机。

## <span id="page-3-0"></span>第一章 产品概述

### <span id="page-3-1"></span>1.1 产品简介

E840-TTL-4G02E 是亿佰特推出的 LTE 数传模块产品,该产品软件功能完善,覆盖绝大多数常规应用场景,用户只需通过 简单的设置,即可实现串口到网络服务器的双向数据透明传输。

模块使用 2.0mm 排针方便客户设备集成, 使用 5V~20V 宽电压供电。支持移动、联通、电信 4G 卡, 通信与 LED 指示采 用兼容电平,默认 3.3V 可适用 5V 电平, 具有抗干扰能力, 能适应使用在一些电磁干扰强的环境当中, 比如一些电力行业当 中。

### <span id="page-3-2"></span>1.2 模块系统参数

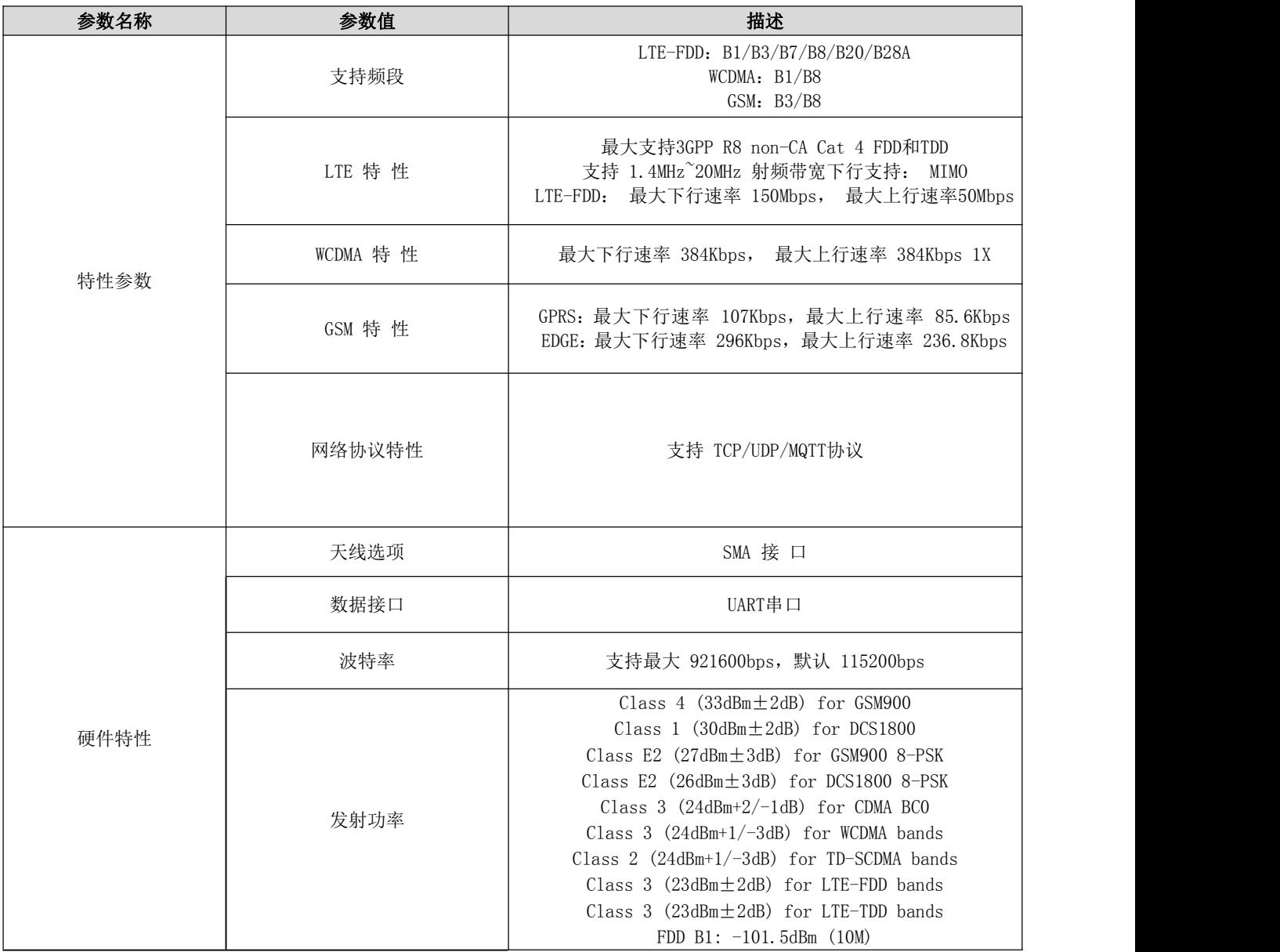

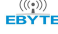

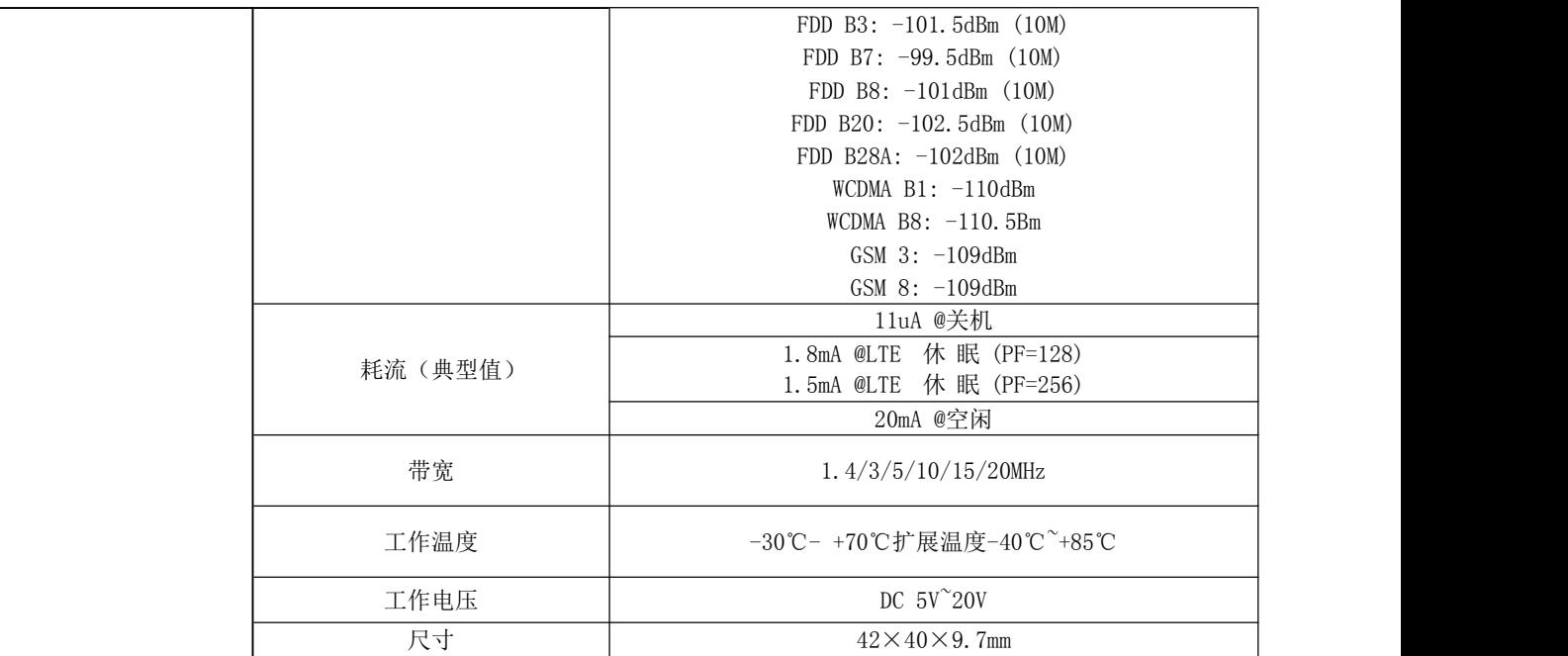

## <span id="page-5-0"></span>1.3 接口描述

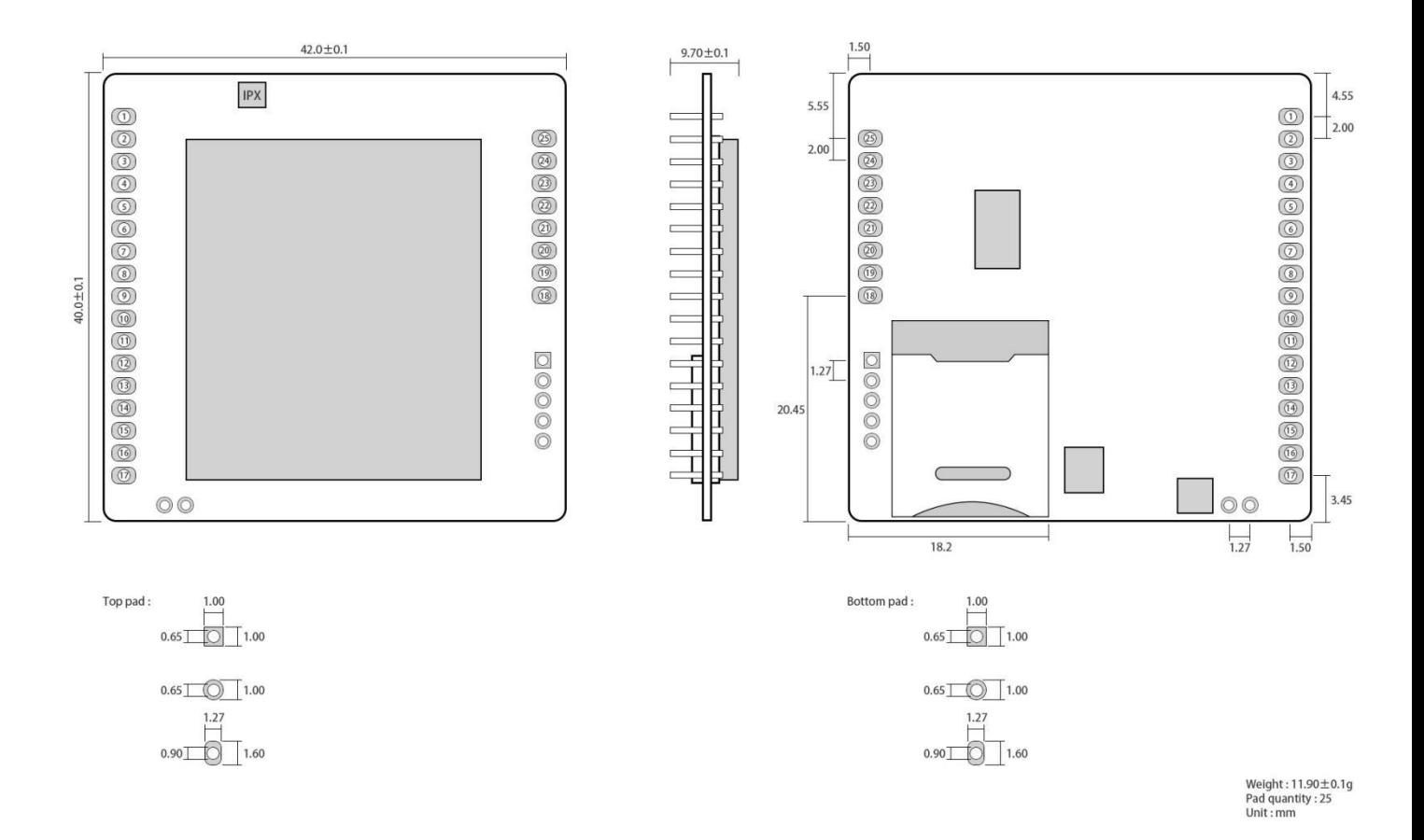

## <span id="page-5-1"></span>1.4 引脚定义

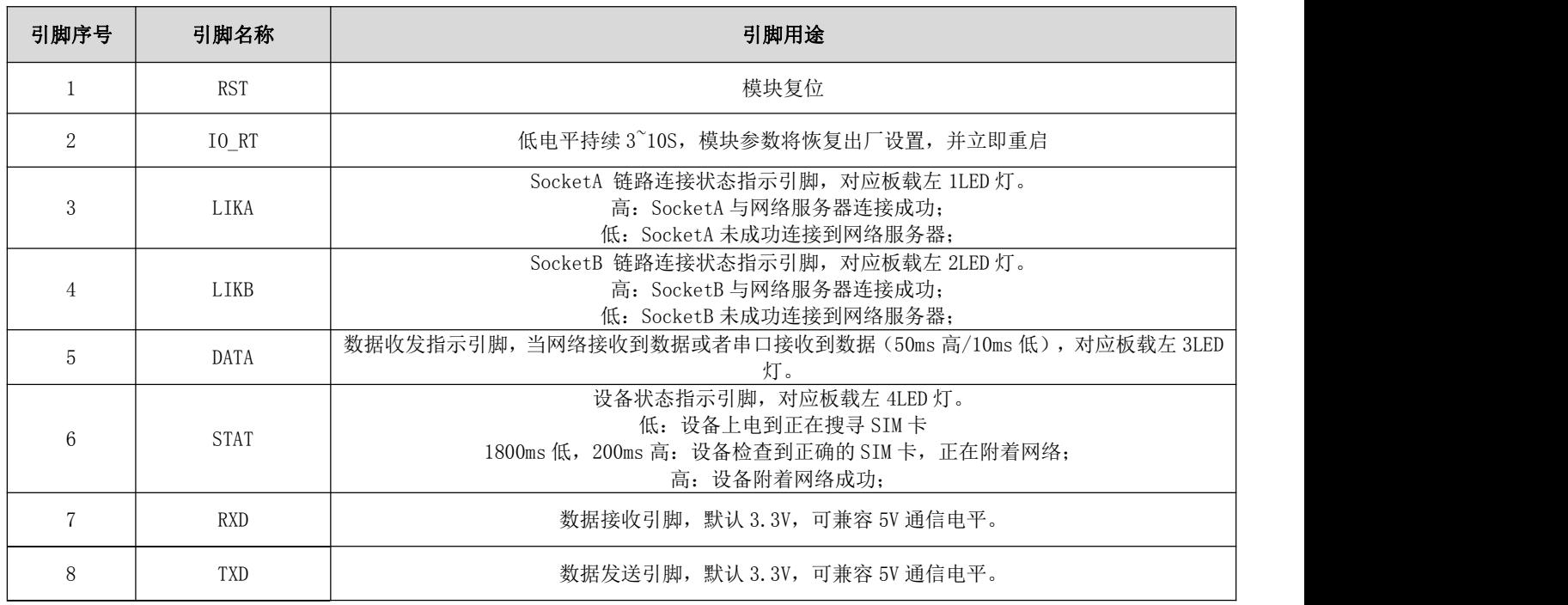

[成都亿佰特电子科技有限公司](http://www.ebyte.com/product-view-news.aspx?id=285) E840-TTL-4G02E 产品规格书

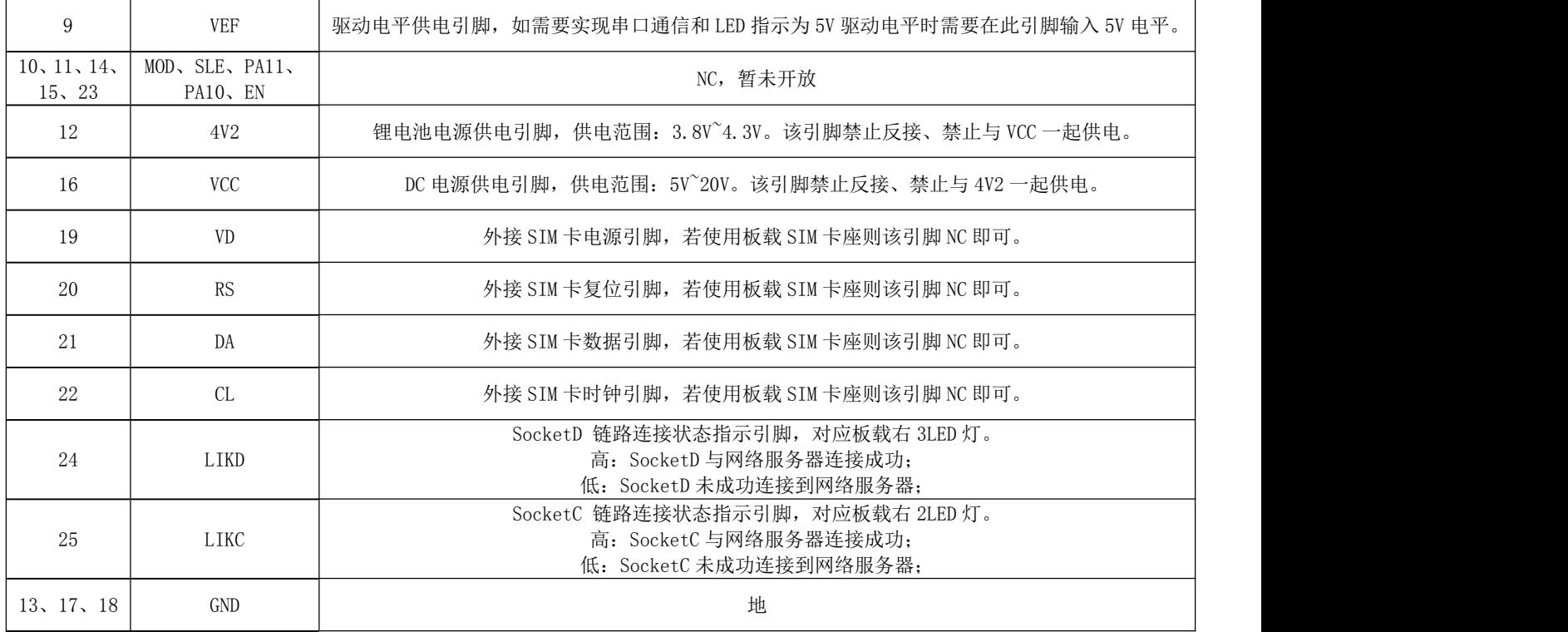

## <span id="page-6-0"></span>第二章 快速入门

### <span id="page-6-1"></span>2.1 硬件准备

本次测试需要用到的硬件设备如下:

在测试之前,按照推荐电路连接好串口线,SIM 卡(缺口朝外插入),天线等硬件。

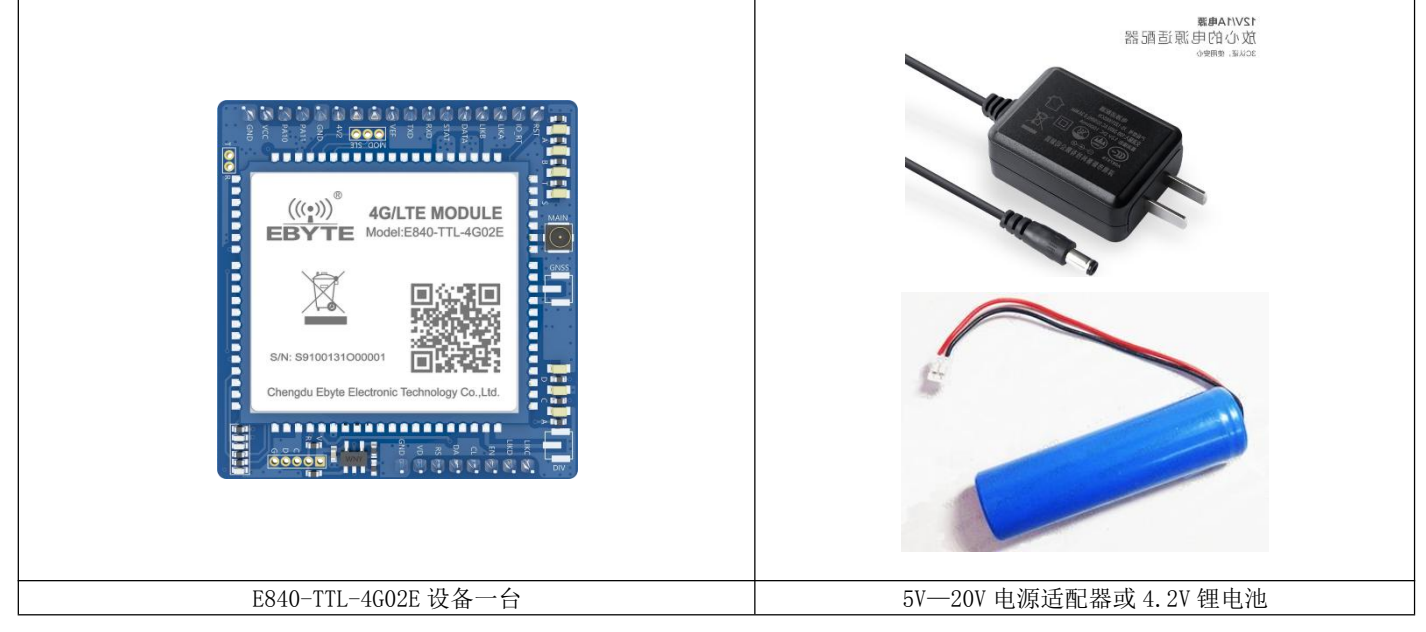

[成都亿佰特电子科技有限公司](http://www.ebyte.com/product-view-news.aspx?id=285) E840-TTL-4G02E 产品规格书

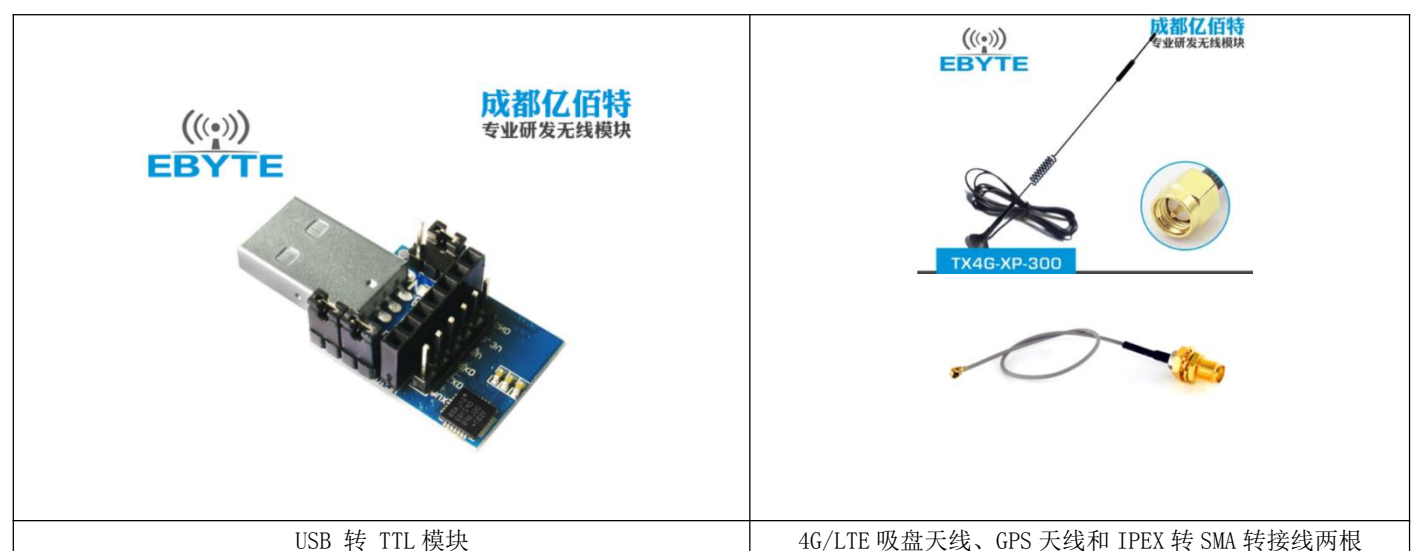

在测试之前,将电源、天线、SIM 卡(缺口朝外插入)、串口线等硬件连接好。 在测试之前,将电源、天线、SIM 卡、串口线等硬件连接好。

1、 电脑浏览器访问成都亿佰特官方网站: www.ebyte.com, 下载最新的 GPRS/E840-DTU 系列产品配置工具, 安装 USB 转 232/485 驱动程序,运行软件!

2、 选择对应 COM 口号,产品出厂默认串口波特率为 115200、8N1, 如下所示:

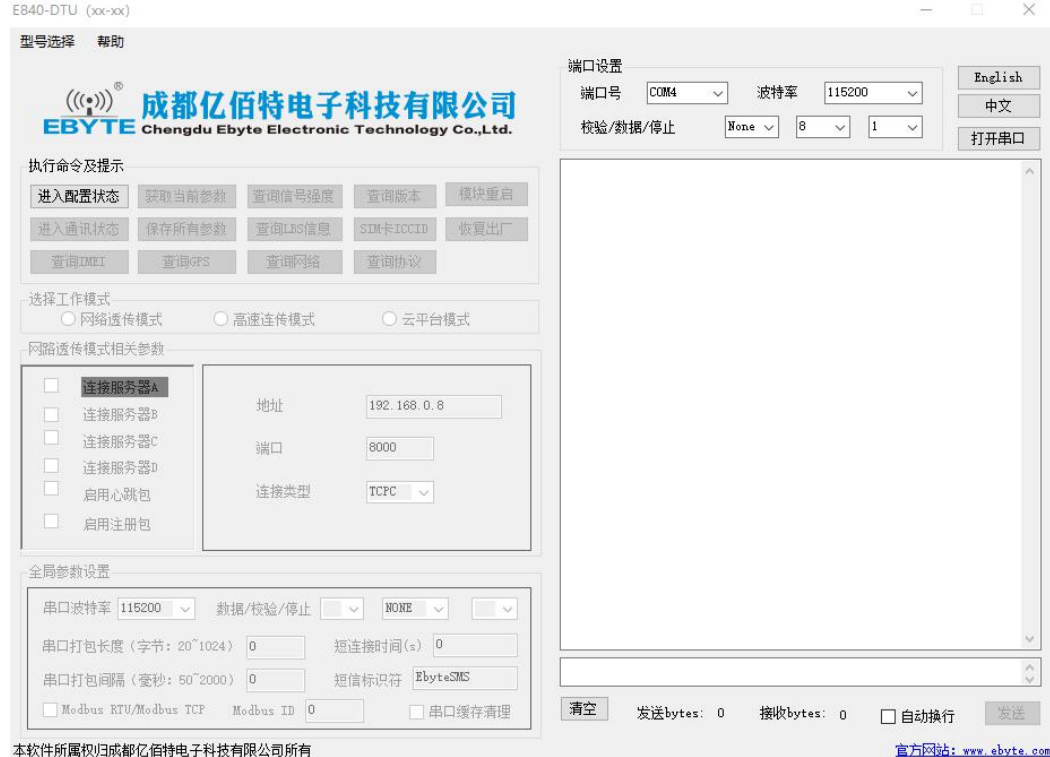

3、 点击工具"进入配置状态"按钮,等待自动获取设备参数,完成后如下图所示:

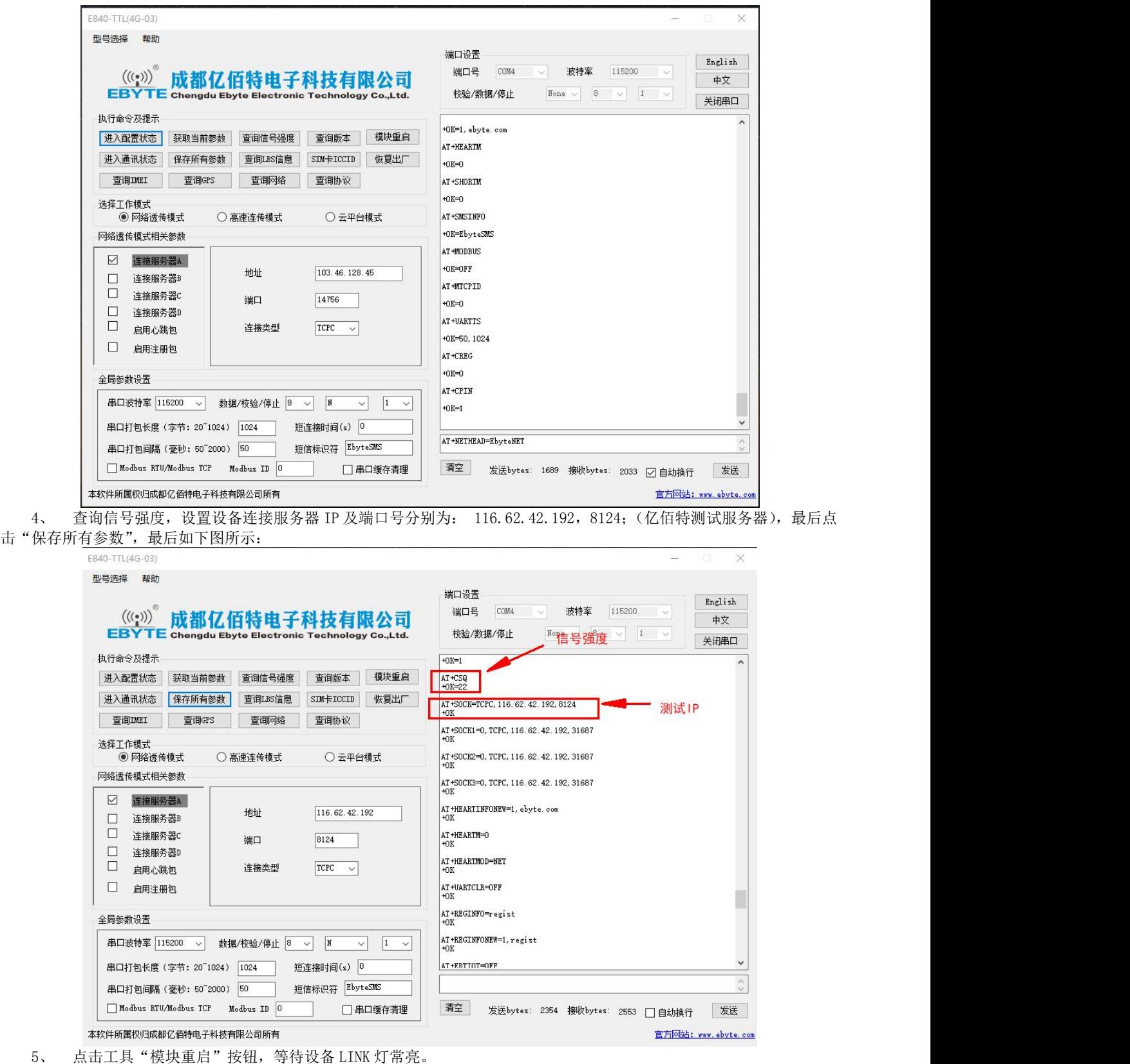

- 
- 6、 手机关注"亿佰特物联网应用专家"微信公众号,进入页面,依次点击:客户支持->设备测试,手机截图界面如 下:

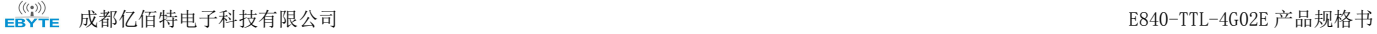

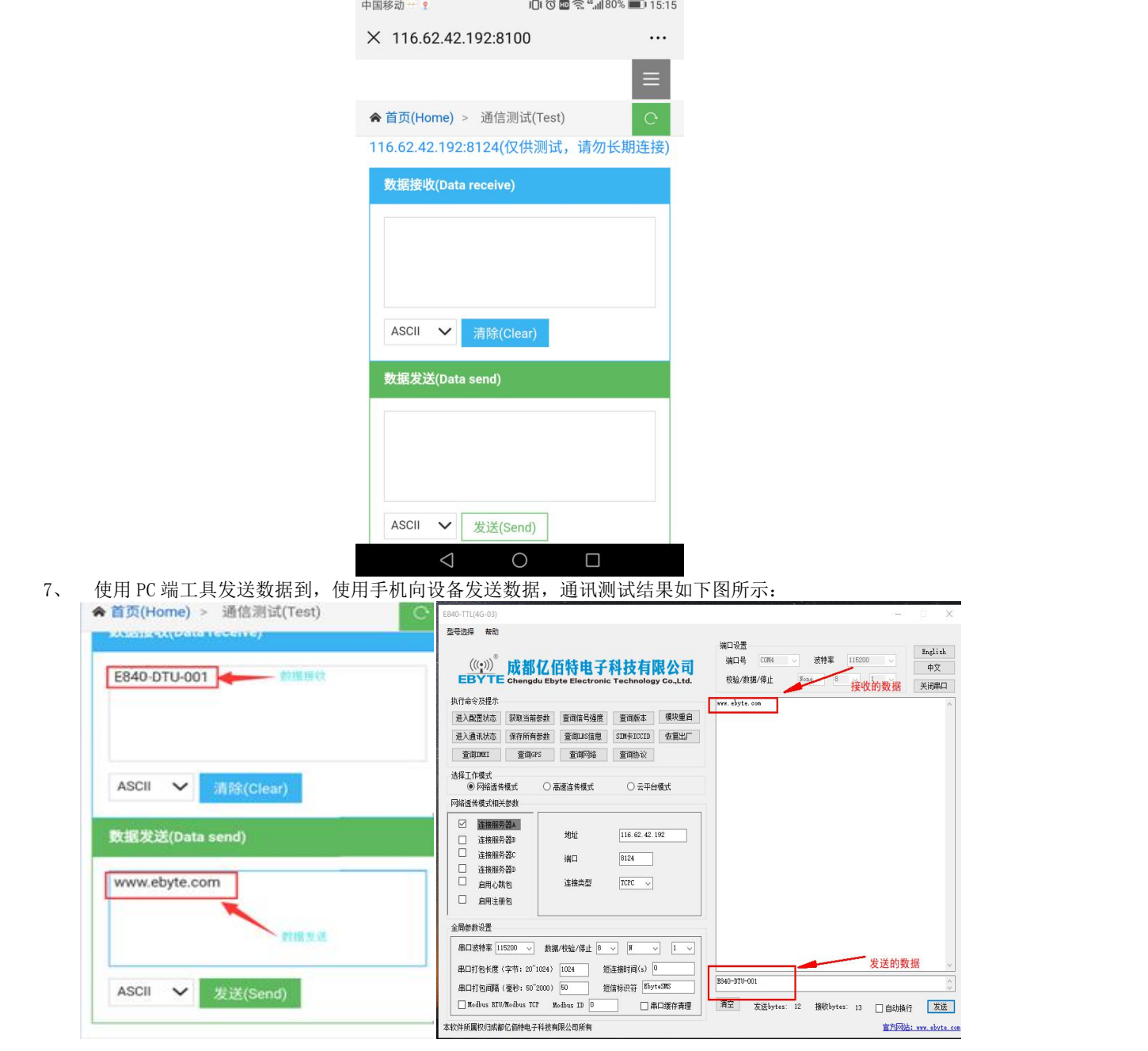

### <span id="page-9-0"></span>2.2 数据传输测试

本次数据传输测试需要用到的软件工具: 任意串口助手,本文选择 XCOM,该软件驱动可以到我司官网自行下载。

### 2.1.1 工作模式如下:

- 1、工作模式分为:透传模式、AT 配置模式
- a) 透传模式: 上电后模块默认工作在透传模式,并自动开始网络连接, 当与服务器建立连接后,串口收到的任意数据将被 透传到服务端。同时也可以接收来自服务端的数据,收到服务端数据后模块将直接通过串口输出。本模块单包数据支持 的最大长度为 10K 字节。当多条链路同时都已与服务器建立连接时,本次数据包将同时发送到 4 条链路上, 任意网络链 路有数据下发,模块将透明将数据输出。
- b) 协议传输:本模块支持 4 路 Socket 连接,每路 socket 用户可配置为 TCP Client 或者 UDP Client, 在发送数据时, 用

```
户可采用协议传输或者透明传输,在协议模式下,单包支持的最大数据包长度为 1024 字节。
协议传输格式(需要开启协议传输模式,具体见 AT 指令说明)
   发送:0x55 0xFE 0xAA ID 数据
    例如: 55 FE AA 00 AA BB CC //00: SOCK0 链路, AA BB CC: 用户实际需要传输的数据
   接收:0xAA 0XFE 0x55 ID 数据长度(两个字节) 数据
   例如: AA FE 55 00 00 03 11 22 33 // AA FE 55 :为固定包头 00: SOCK0 链路 00 03:本次收到的有效
   数据长度 11 22 33:真实数据
   实例演示:
   以 SOCK0 为例:,
       发送:+++(不加发送新行) //进入 AT 指令
       发送:AT+VER(加发送新行) //读取版本信息同时进入 AT 指令设置
       +OK=E840-DTU(4G-02E)_V1.0
      发送:AT+SOCK=TCPC,116.62.42.192,31687 //打开 SOCK0,同时配置 SOCK0 将要连接的网络服务器参数(这
                                  里的参数为亿佰特测试服//务器,用户不推荐使用)
         +OK发送:AT+LINKSTA //查看 SOCK 是否已与服务器建立连接
       +OK=Connect
       发送:AT+POTOCOL=ON //打开协议传输模式
        +OK发送: AT+POTOCOL //查询协议模式是否打开
       +OK=ONAT+REBT //重启
        +OK
```
等待模块重启 SOCK 将自动与服务器建立连接,连接成功后可通过协议相互传输数据。

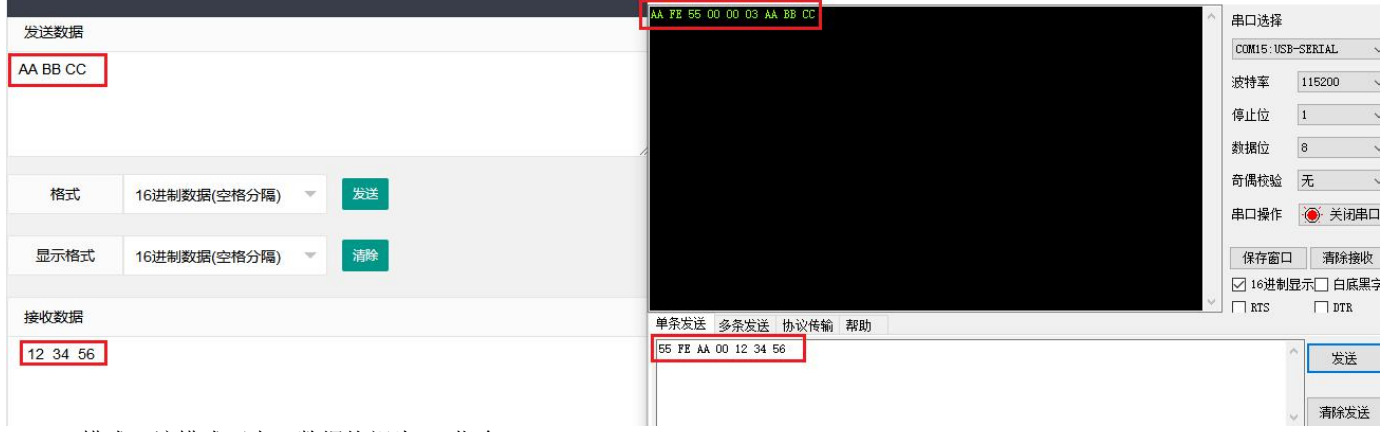

- c) AT 模式:该模式下串口数据均视为 AT 指令。
- d) 模式切换,透传模式下串口收到"+++"帧数据后,3 秒内 RX 引脚收到任意 AT 指令,则模式切换到 AT 模式。AT 模式下, 发送 AT+EXAT<CR><LF>切换到透传模式。

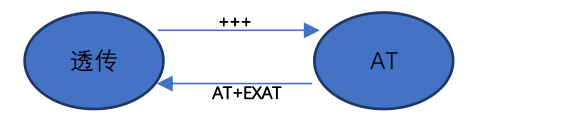

2、网络功能

- c) 短连接: TCP Client 模式下, 开启短连接功能, 如果在设定时间内串口或网口再无数据接收, 将会自动 断开网络连接。短连接功能默认关闭,连接时间可设定范围 2~255 秒,设置为 0 时,则关闭短连接功能。
- d) 注册包: 注册包默认关闭, 用户可配置 4 种注册包类型, 可选分别为连接时发送物理地址(IMEI 码)、连 接时发送自定义数据、连接时和每包数据前都追加物理地址,连接时和每包数据前都追加自定义数据,自 定义注册数据包最大长度 40 字节(当设置为 HEX 格式时,最大长度 20 字节)。
- e) 心跳包:在网络通讯空闲状态下,心跳包用于网络状态维护。其心跳周期可设定 0~65535 秒,心跳数据包 最大长度 40 字节 (当设置为 HEX 格式时,最大长度 20 字节)。支持网络心跳、串口心跳两种心跳类型, 当选择为网络心跳时,以通讯空闲开始计时,按照配置的心跳周期向服务器发送心跳数据包。选择为串口 心跳,以通讯空闲开始计时,按照配置的心跳周期向串口发送心跳数据包。
- f) 清除缓存:与服务器连接建立前,串口收到的数据将被缓存,当与服务器连接建立时,可选择是否清除缓 存数据,默认状态下清除缓存关闭。本地缓存的每路 Socket 最大数据包长度为 10 字节,各路 Socket 缓 存相互独立。
- 3、高速模式

E840-TTL-4G02E 设计了一个单独的高速模式,该模式下,网络端和设备端都可传输任意包长数据,即,传文件、传图片、 传视频都可轻松实现;

通过 AT+HSPEED 指令配置/查询高速模式状态,开启高速模式后,设备可在 460800 串口波特率及以下传输任意包长数据; 下面将演示 E840-TTL-4G02E 文件传输过程:

(1) 开启设备高速模式: 设备进入 AT 模式后,发送 AT+HSPEED=ON 开启高速模式,配置好连接的服务器地址, 重启设备;

(2) 准备好待传输文件,本次演示传输的文件为 RF Setting3.49. exe, 该文件为一个可执行文件, 启动后如下界面:

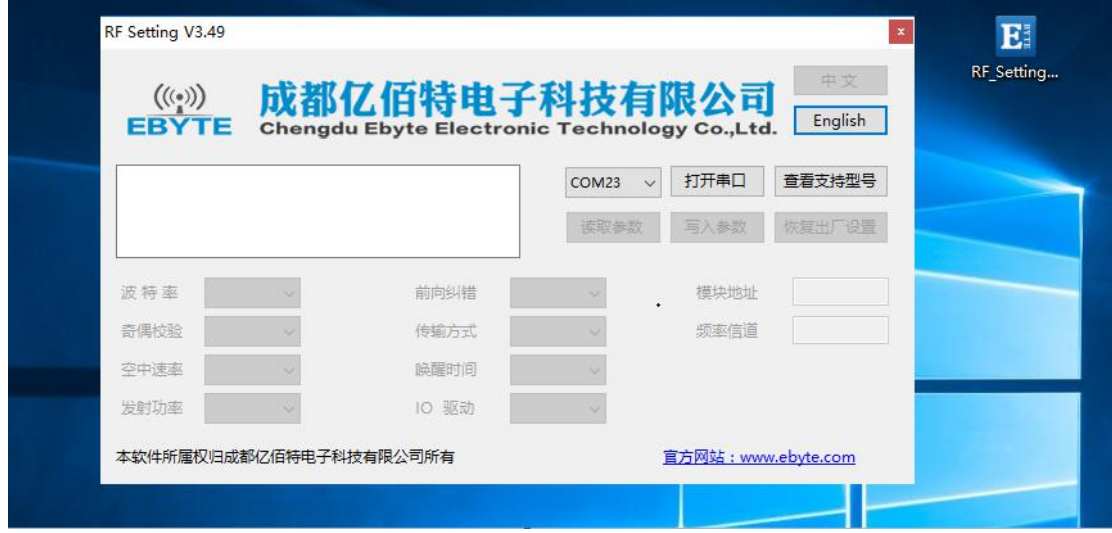

(3) 打开串口工具, 使用文件发送方式打开 RF Setting3.49.exe, 待设备正常连接到网络服务器以后,点击"发送文件", 发送完成如下所示:

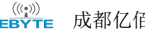

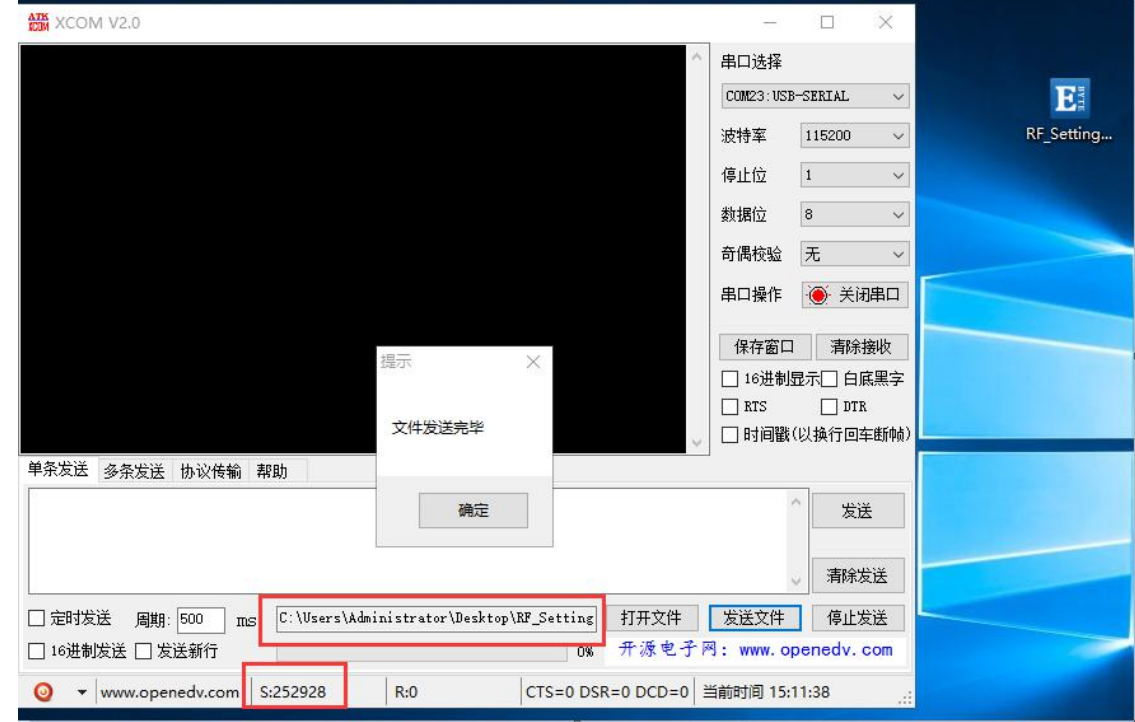

(4) 服务器端(本次演示用的外网映射,服务器为 TCP 调试工具)接收数据完成后,如下所示:

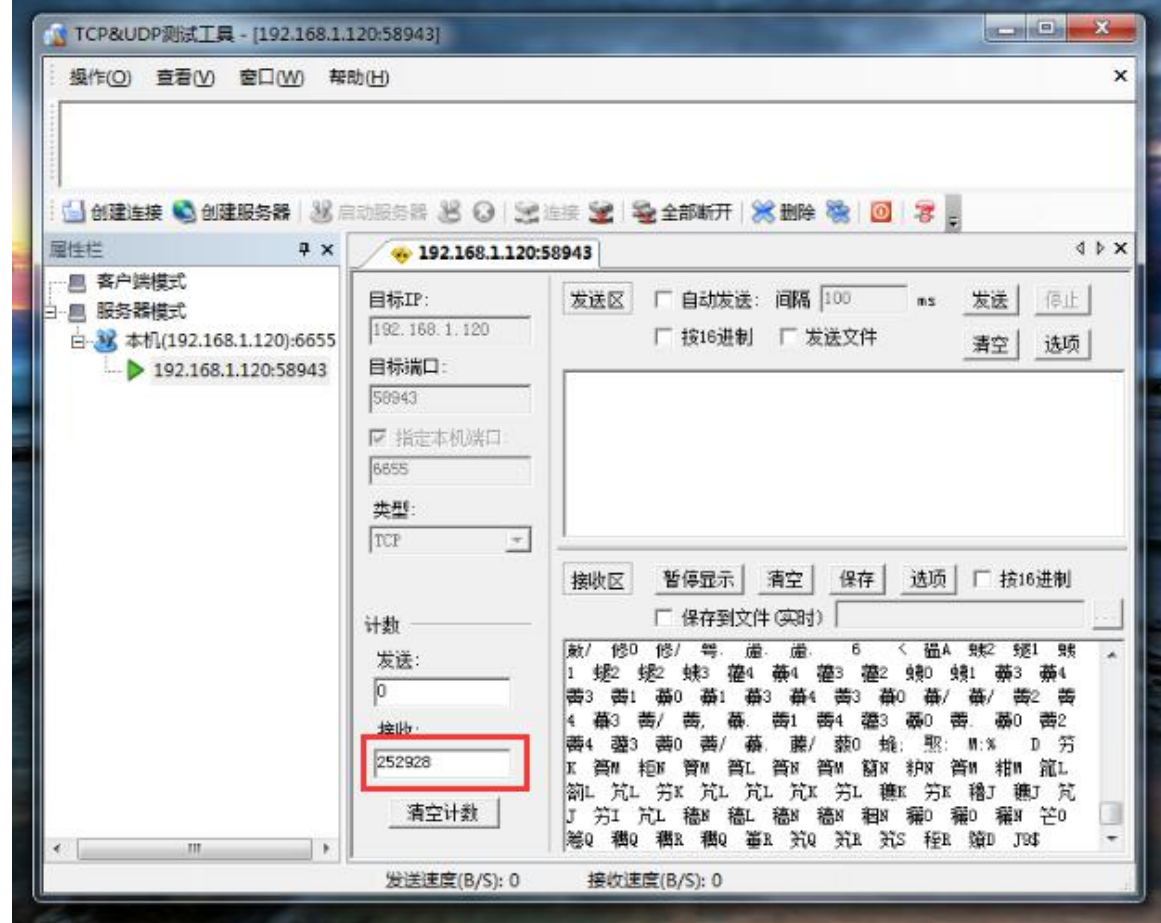

(5) 将数据保存为. exe 可试行文件类型, 本次命名为 RF. exe, 如下所示:

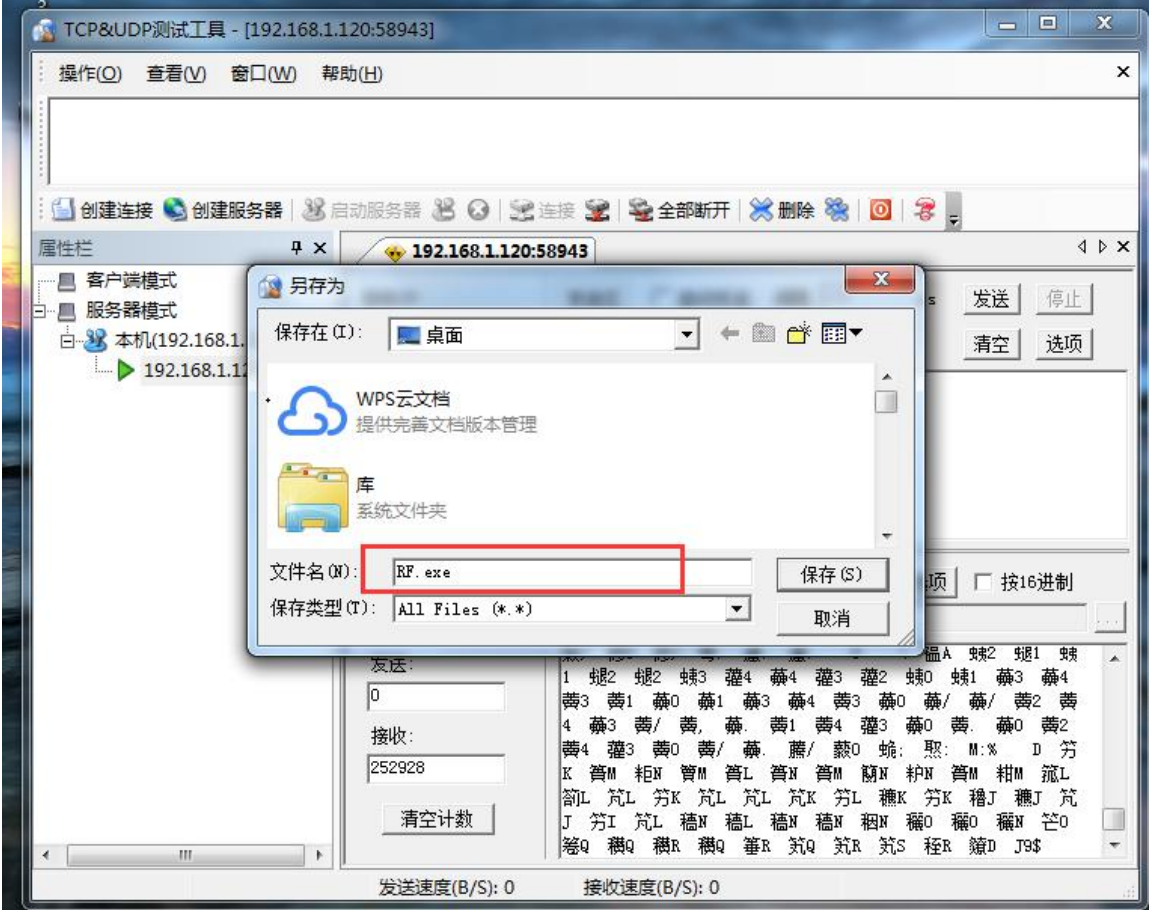

(6) 在服务端点击运行 RF.exe 可试行文件,显示如下所示:

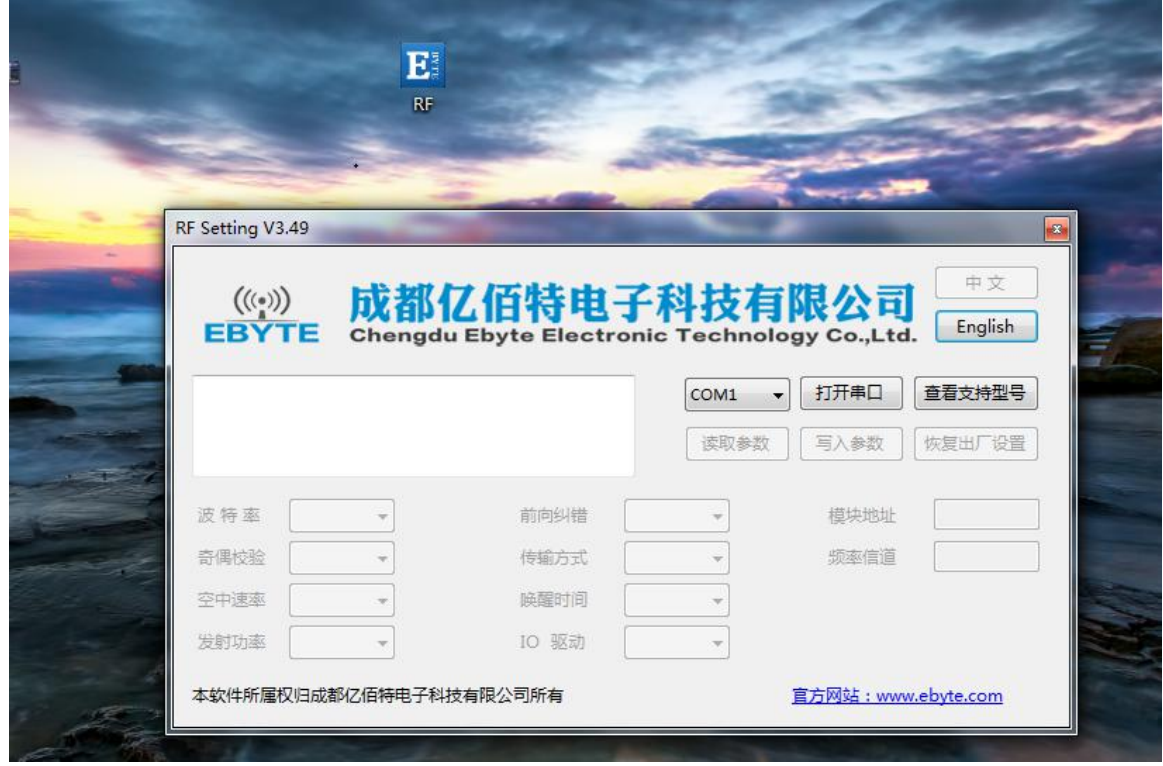

综上,E840-TTL-4G02E 就完成了将文件从串口到网络服务器的远程传输。

4、短信功能

E840-TTL-4G02E 可支持短信收发,短信远程配置功能(插入的 SIM 卡需要支持短信业务)。

a) 短信发送: 在 AT 模式下, 发送 AT+SMSSEND=number,data 即可完成短信发送, 其中 number 指接收号码, data 指即将发 送的数据。

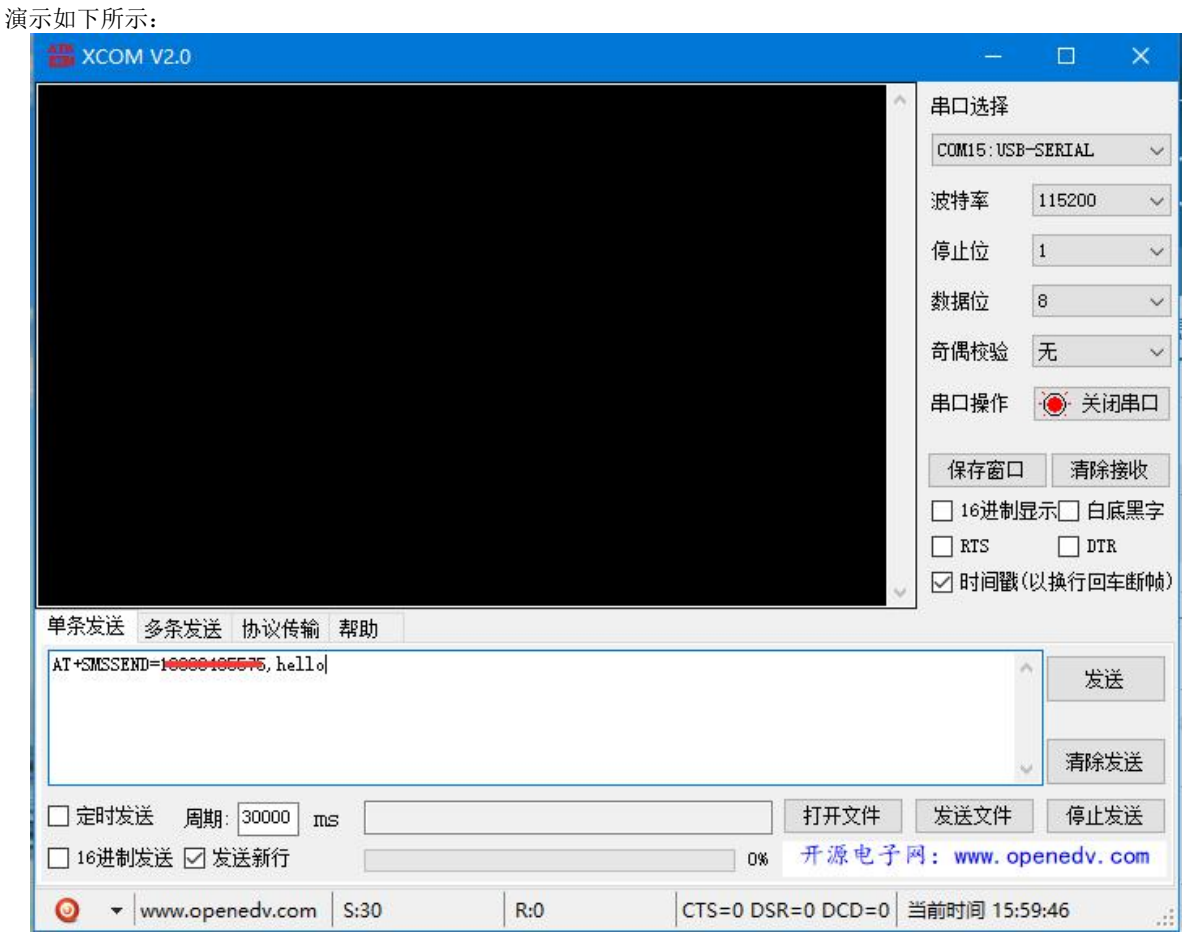

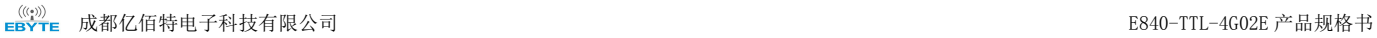

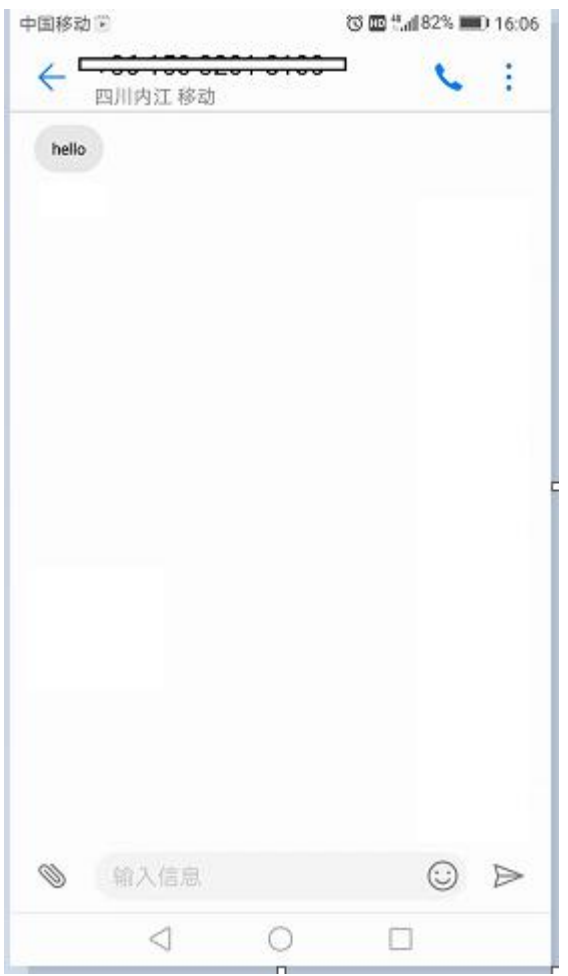

b) 短信接收: 设备在透传模式下可以接收远程短信内容, 其格式如下: +SMS REC: number

data, 其中, number 为发送方手机号码, data 为接收到的短信内容;

- c) 短信配置/查询:设备在透传模式下可以支持短信远程配置/查询参数,发送格式命令格式为:
- <Head>AT+CMD, 其中<Head>为设备短信标识符, 出厂默认为: EbyteSMS, CMD 为对应的命令, 具体, 可查看 AT 指令介绍; 本次演示,远程用手机查询设备 SOCK1 链路信息:

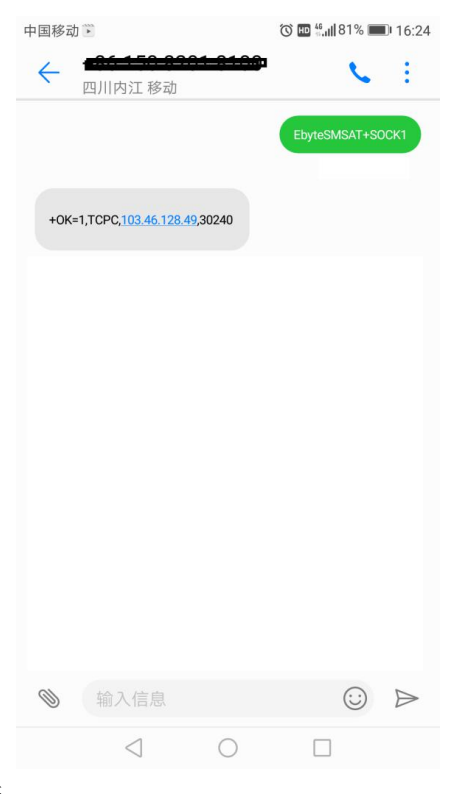

5、Modbus RTU 与 ModbusTCP 相互转换

E840-TTL-4G02E 支持 Modbus RTU 与 ModbusTCP 协议的相互转换,开启该功能后,设备接收到数据后,将会检测数据是 否满足 Modbus RTU 或者 ModbusTCP 协议,若满足,启动转换功能,否则支持输出/发送原始数据。

a) 例如, 设备串口接收 ModbusT RTU 写寄出去命令, 格式如下 (16 进制):

01 06 00 01 00 01 19 CA(ModbusT RTU),当开启该转换功能后,服务器收到的数据为:00 00 00 00 00 06 01 06 00 01 00 01(ModbusT TCP)

b) 当网络端接收的数据为:00 00 00 00 00 06 01 06 00 01 00 01(ModbusT TCP),设备串口端将输出数据为:01 06 00 01 00 01 19 CA (ModbusT RTU);

注意: 在 Modbus TCP 标准协议中, 事物元标识符是需要指定的, 在 E840-TTL-4G02E 中, 用户可通过 AT+MTCPID 去配置 该值,将改值配置为 0 时,接收端将解析转换所有符合 Modbus TCP 协议的数据,否则,只有应用数据包标识符与设备配置的 标识符相同的数据包才会被转换。

#### 6、 基站定位功能

E840-TTL-4G02E 支持基站定位功能,用户可在 AT 模式下,发送 AT+LBS 命令来读取设备当期的 LBS 信息,设备返回数据 格式如下:

+OK=LAC,xxxx;CID,xxxx,其中 LAC 为全球小区唯一标识号,CID 为基站号,(xxxx 为 16 进制数值);

用户可通过 LAC,CID 号来查询设备当前的具体位置信息,查询方式可参考链接: <http://www.gpsspg.com/bs.htm>

#### 7、 串口打包功能

E840-TTL-4G02E 串口断帧时间和打包长度可配置,用户可通过 AT+UARTTS 指令来配置断帧时间和打包长度,具体配置参 考 AT 指令介绍;

- a) 断帧时间:串口接收数据时,会不断检测相领两个字节的间隔时间,如果大于用户配置时间(50-2000ms),设备会自 动将先前接收到的数据作为一个数据包发送到网络端;
- b) 打包长度:串口接收数据时,会不断检查当前已接收到的数据长度,如果超过用户配置的长度(20~1024 字节),设 备会自动将先前接收到的数据作为一个数据包发送到网络端;

8、 络 AT 指令功能

E840-TTL-4G02E 支持在连接上网络,并且模块工作在透传模式后,通过连接的网页,远程查询/配置参数,发送命令格 式为:

<Head>AT+CMD, 其中<Head>为设备网络 AT 标识符, 出厂默认为: EbyteNET, CMD 为对应的命令, 具体, 可查看 AT 介绍; (\*注: 对于错误的网络 AT 指令, 统一回复+ERRER) 本次演示以查询波特率为例:

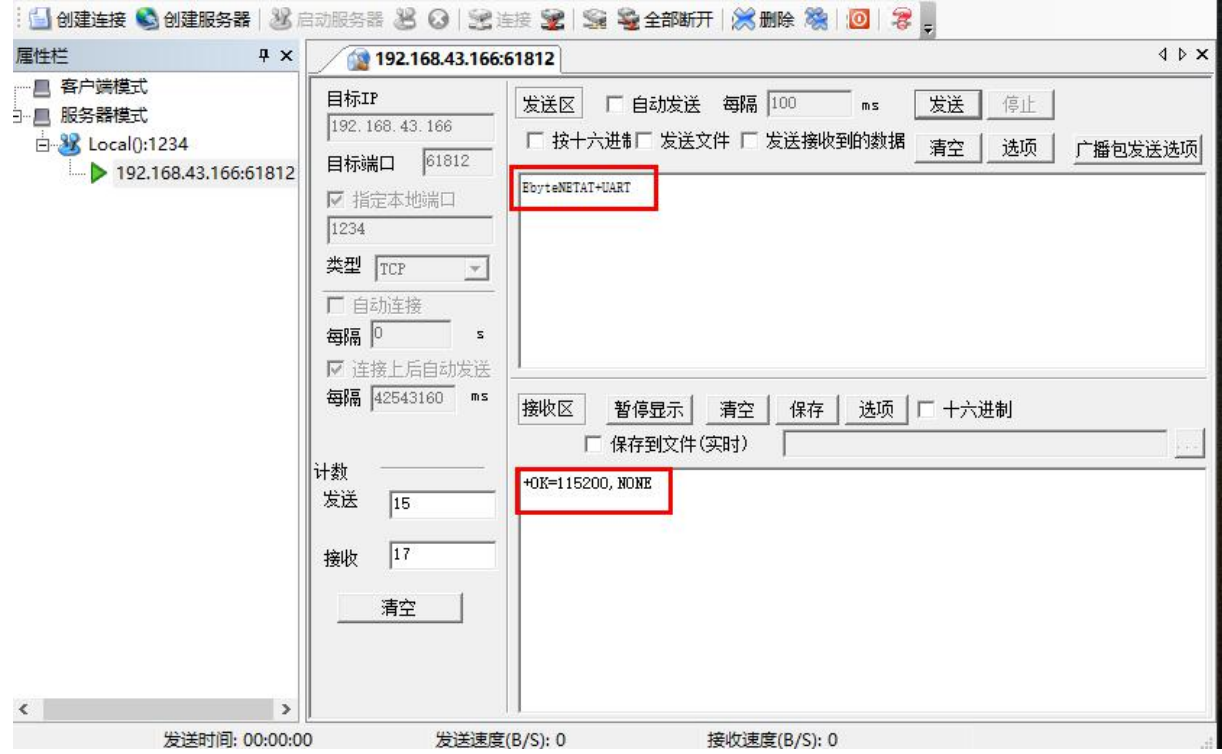

## 第三章 AT 指令

### a) 指令格式:

AT+<CMD>[op][ para1, para2, para3,…]<CR><LF>

AT+:命令前缀

CMD: 控制指令符

[op]: "="表示参数配置

"NULL"表示参数查询

[para-n]:参数列表,可省略

<CR><LF>:回车换行,ASCII 0x0D 0x0A

b) 指令错误码:

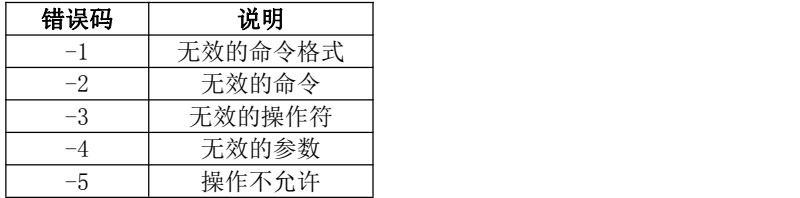

c) 指令集:

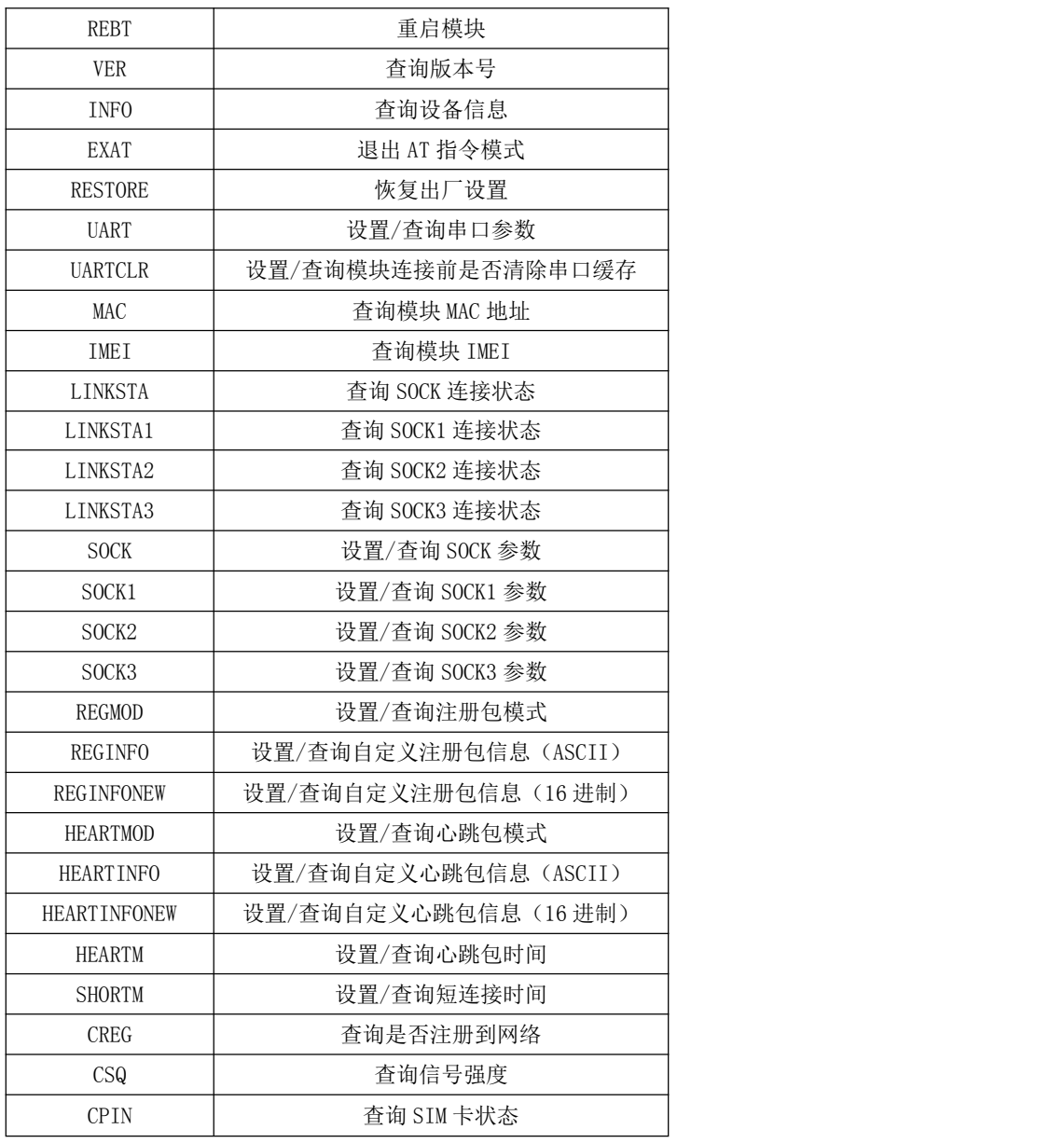

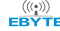

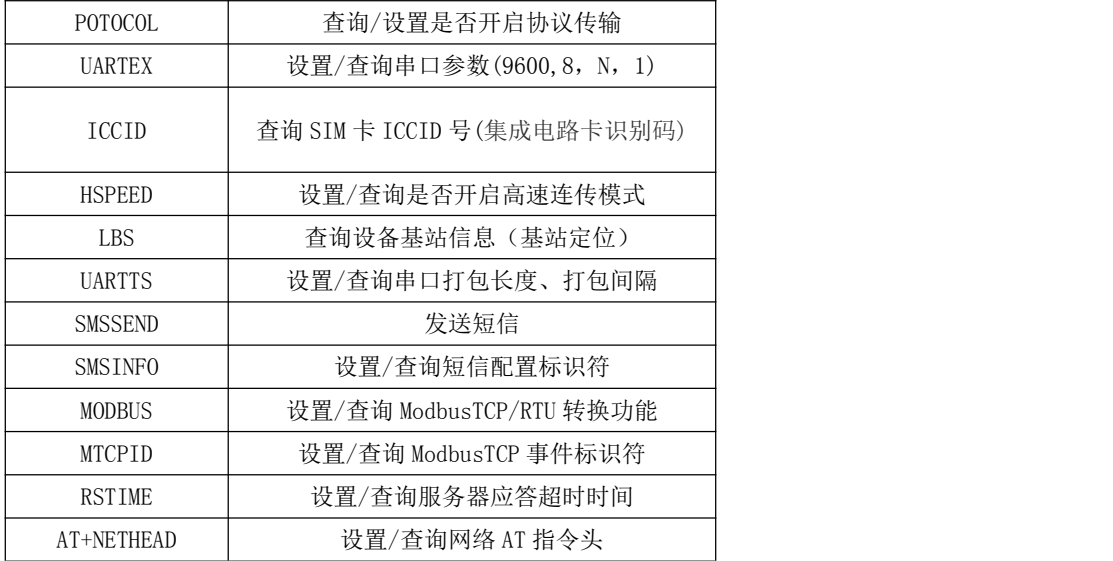

#### d) 指令详解:

AT+REBT

功能: 重启模块。 格式: 设置

发送: AT+REBT<CR> 返回: <CR><LF>+OK<CR><LF> 参数:无 说明:该命令正确执行后,模块立即重启,重启后进入透传模式。

### $AT+VER$

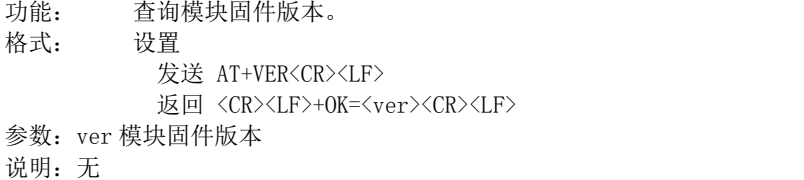

#### AT+INFO

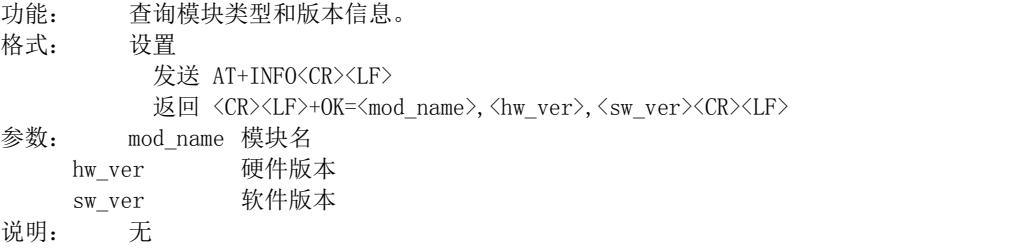

#### AT+EXAT

功能: 退出命令模式,进入透传模式。 格式: 设置 发送 AT+EXAT<CR><LF> 返回 <CR><LF>+OK<CR><LF> 参数:无

说明:该命令正确执行后,模块从命令模式切换到透传模式。

#### AT+RESTORE

功能: 模块恢复出厂设置。 格式: 设置 发送 AT+RESTORE<CR><LF> 返回 <CR><LF>+OK<CR><LF>

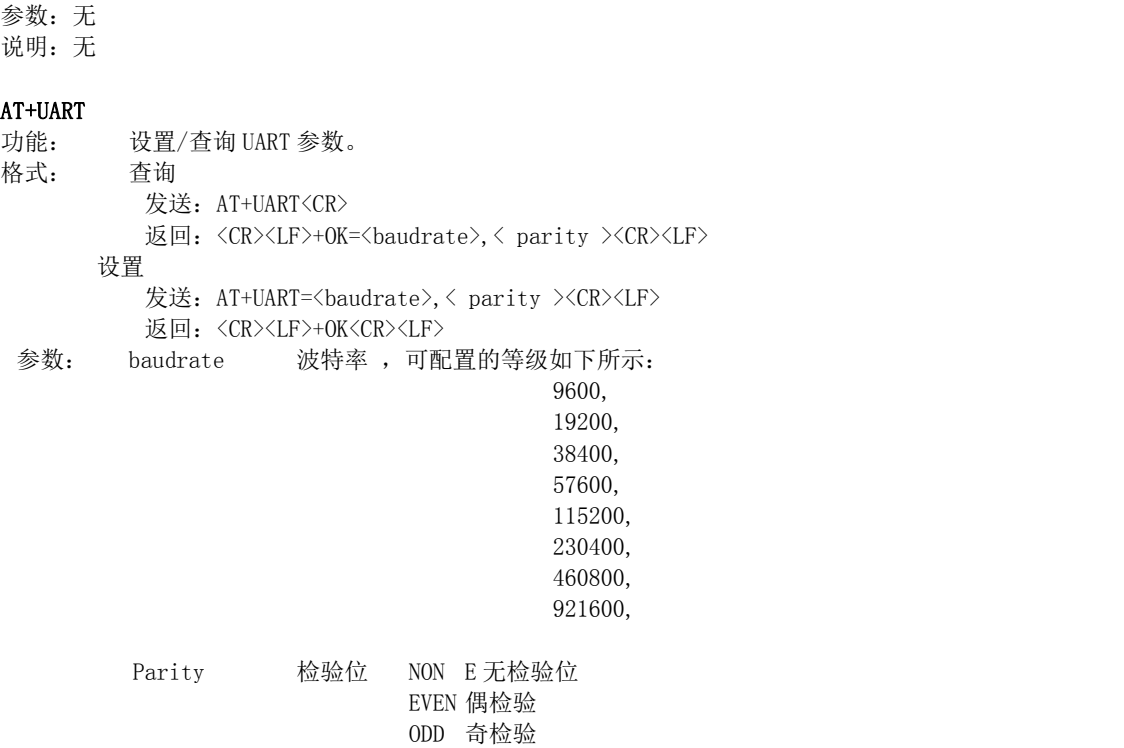

说明:无

#### AT+UARTCLR

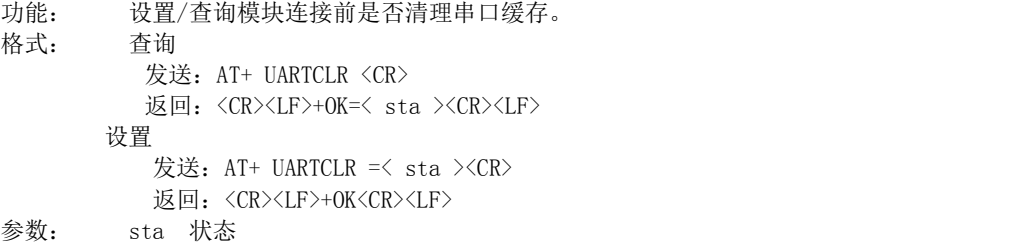

ON 连接前清除串口缓存。 OFF 连接前不清理串口缓存。

#### AT+IMEI

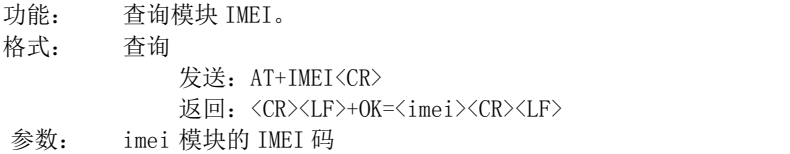

#### AT+LINKSTA

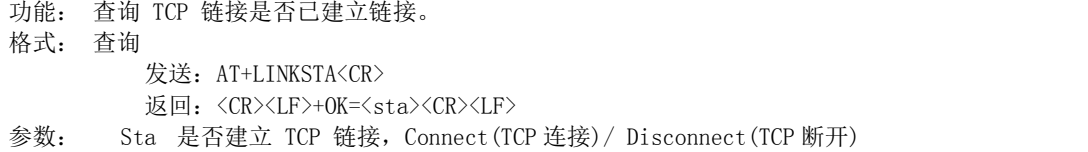

### AT+LINKSTA1

功能: 查询 TCP 链接是否已建立链接。 格式: 查询 发送: AT+LINKSTA1<CR> 返回: <CR><LF>+0K=<sta><CR><LF> 参数: Sta 是否建立 TCP 链接,Connect(TCP 连接)/ Disconnect(TCP 断开)

## $AT+LINKSTA2$

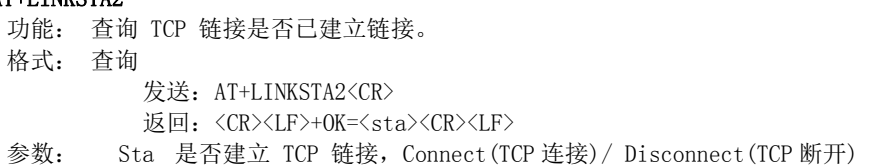

### AT+LINKSTA3

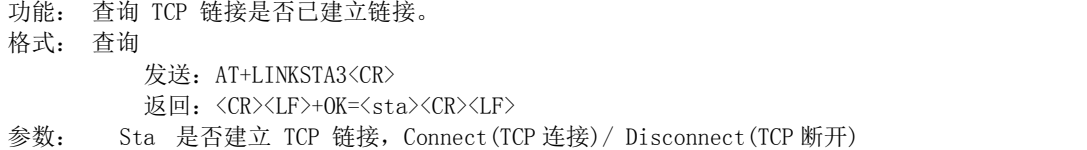

#### AT+SOCK

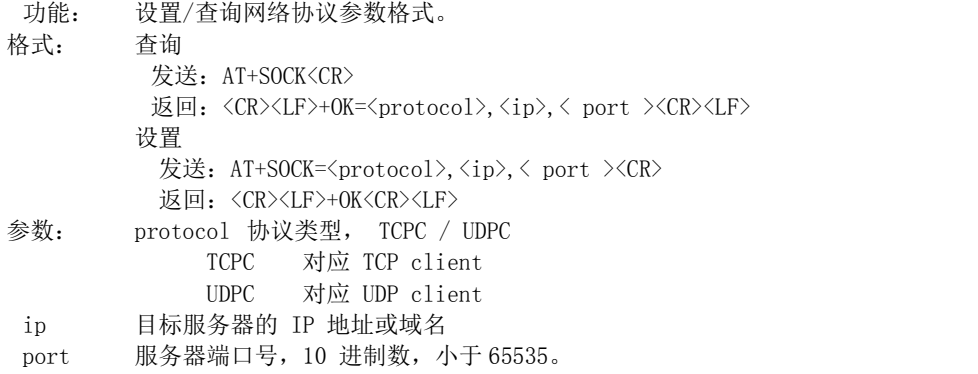

#### AT+SOCK1 -- -------<br>市能 冯罗/本海网教执议会粉故<del>式</del>

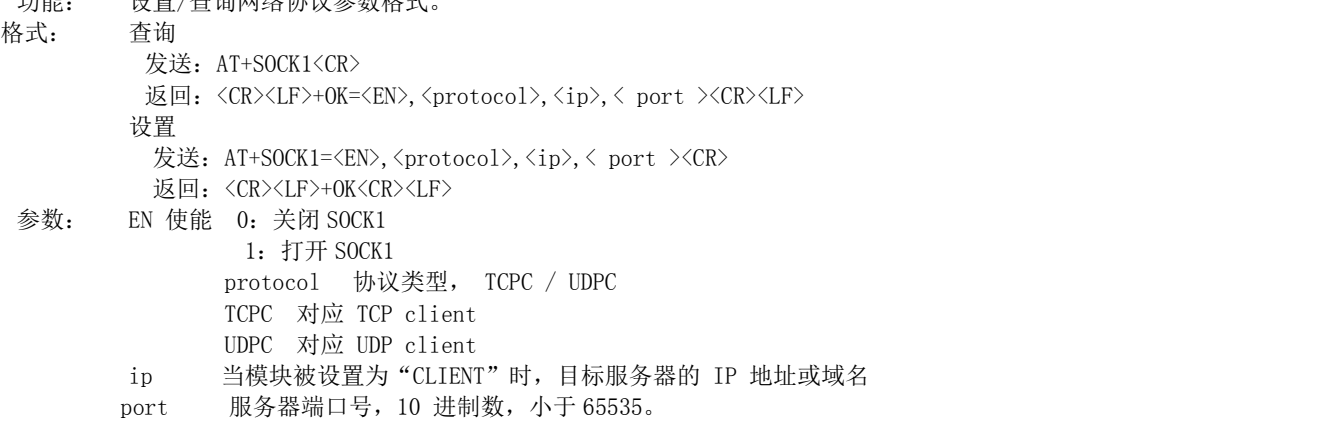

### $AT+SOCK2$

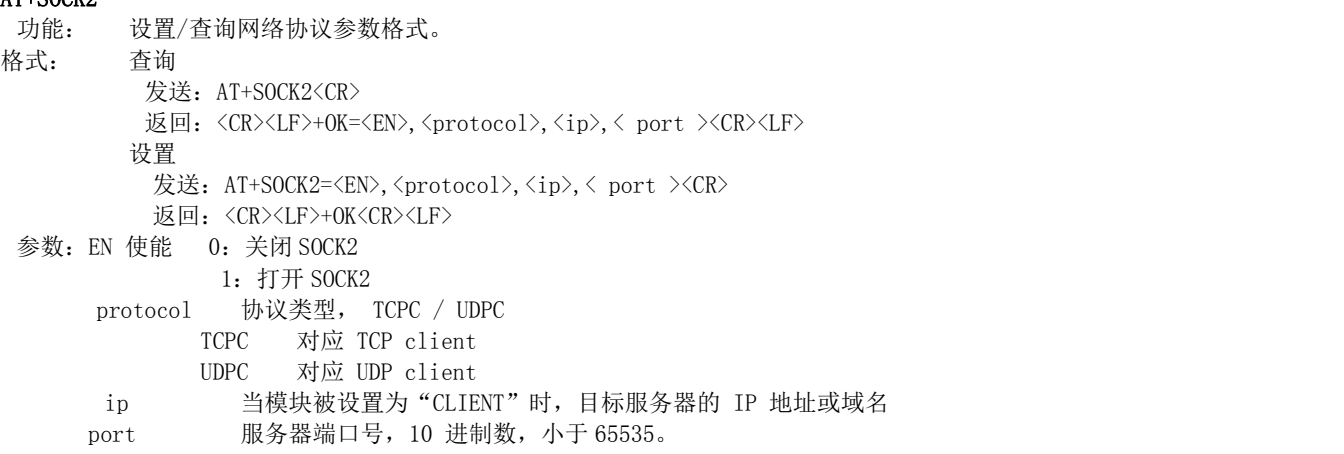

#### AT+SOCK3

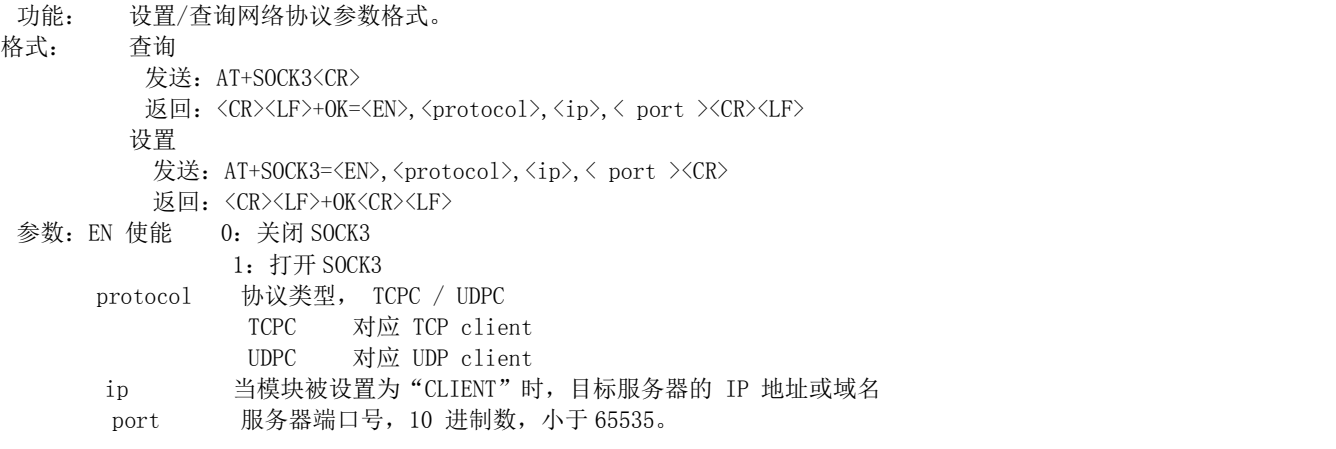

#### AT+REGMOD

- 功能: 设置查询注册包机制。
- 格式: 查询
	- 发送: AT+REGMOD<CR>
		- 返回: <CR><LF>+OK=<status><CR><LF>

设置

- 发送: AT+REGMOD =<status><CR>
- 返回: <CR><LF>+OK<CR><LF>
- 参数:status 注册包机制

EMBMAC 在每一包发送到服务器的数据包前加 MAC/IMEI 作为注册包数据。 EMBCSTM 在每一包发送到服务器的数据包前加自定义注册包数据。 OLMAC 只有第一次链接到服务器时发送一个 MAC/IMEI 的注册包。 OLCSTM 只有第一次链接到服务器时发送一个用户自定义注册包。 OFF 禁能注册包机制。

#### AT+REGINFO

功能: 设置查询自定义注册包内容

#### 格式: 查询

发送: AT+ REGINFO <CR>

返回: <CR><LF>+OK=<data><CR><LF>

设置

- 发送: AT+ REGINFO =<data><CR>
- 返回:<CR><LF>+OK<CR><LF>
- 参数:data 40 字节之内的 ASCII 码。

#### AT+REGINFONEW

功能: 设置查询自定义注册包内容

格式: 查询

- 发送: AT+ REGINFONEW<CR>
	- 返回: <CR><LF>+OK=<type>,<data><CR><LF>
- 设置
- 发送: AT+ REGINFONEW =<type>,<data><CR>

返回: <CR><LF>+OK<CR><LF>

#### 参数: type

- 0 注册包类型为 HEX
- 1 注册包类型为 ASCII 码

data

40 字节之内的 ASCII 码,当注册包类型为 HEX 时,内容必须是合法的 HEX 格式且长度必须是偶数。

#### AT+HEARTMOD

功能: 设置/查询心跳包模式。 格式: 查询

- 发送: AT+ HEARTMOD<CR>
- 返回: <CR><LF>+OK=<mode><CR><LF>
- 设置
	- 发送: AT+ HEARTMOD=<mode><CR> 返回: <CR><LF>+OK<CR><LF>
- 参数: mode

NET 网络心跳包。 UART 串口心跳包。

#### AT+HEARTINFO

- 功能: 设置/查询心跳包数据。
- 格式: 查询
	- 发送: AT+ HEARTINFO<CR>
	- 返回: <CR><LF>+OK=<data><CR><LF>
	- 设置
		- 发送: AT+ HEARTINFO=<data><CR>
		- 返回: <CR><LF>+OK<CR><LF>
- 参数:data 40 字节之内的 ASCII 码心跳包数据。

#### AT+HEARTINFONEW

- 功能: 设置/查询心跳包数据。
- 格式: 查询
	- 发送: AT+ HEARTINFONEW<CR>
	- 返回: <CR><LF>+OK=<type>,<data><CR><LF>
	- 设置
		- 发送: AT+ HEARTINFO=<type>,<data><CR>
		- 返回:<CR><LF>+OK<CR><LF>

### 参数: type

- 0 心跳包类型为 HEX
- 1 心跳类型为 ASCII 码

#### data

40 字节之内的 ASCII 码, 当心跳包类型为 HEX 时, 内容必须是合法的 HEX 格式且长度必须是偶数。

#### AT+HEARTM

- 功能: 设置/查询心跳包时间。
- 格式: 查询
	- 发送: AT+ HEARTM <CR> 返回:<CR><LF>+OK=<time><CR><LF> 设置 发送: AT+ HEARTM =<time><CR>
		- 返回:<CR><LF>+OK<CR><LF>
- 参数: time 心跳时间, 0 关闭, 范围 1~65535 秒。

#### AT+SHORTM

功能: 设置/查询短连接时间。 格式: 查询 发送: AT+ SHORTM<CR> 返回: <CR><LF>+OK=<time><CR><LF> 设置 发送: AT+ SHORTM=<time><CR> 返回: <CR><LF>+OK<CR><LF> 参数: time 短连接时间,0 关闭,范围 2-255 秒。

#### AT+CSQ

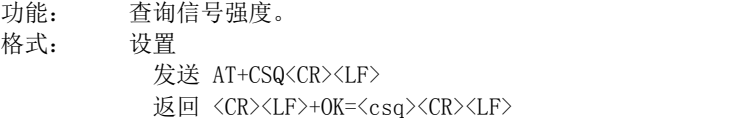

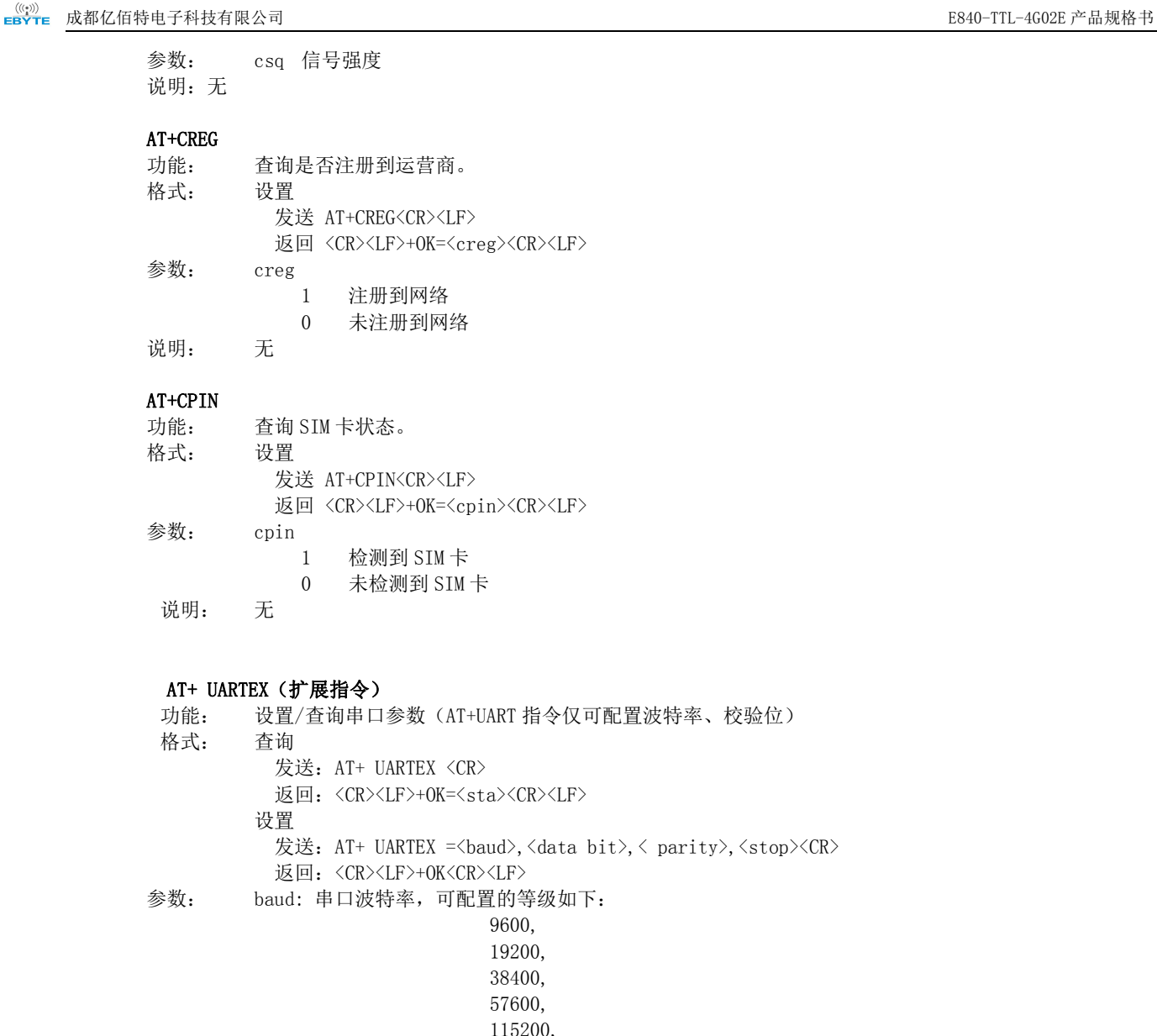

 $\langle$  parity>,  $\langle$ stop $\rangle$  $\langle$ CR $\rangle$ 返回: <CR><LF>+OK<CR><LF> 参数: baud: 串口波特率,可配置的等级如下: 9600, 19200, 38400, 57600, 115200, 230400, 460800, 921600, data bit:串口数据位 8,数据位长度为 8 位 7,数据位长度为 7 位 Parity:串口校验位 N, 校验方式为无校验 O, 校验方式为奇校验 E, 校验方式为偶校验 stop: 串口停止位 1,停止位为 1 位 2,停止位位 2 位 AT+ ICCID 功能: 查询 SIM 卡号(集成电路卡识别码) 格式: 查询 发送: AT+ ICCID <CR> 返回: <CR><LF>+OK=<number><CR><LF>

参数: number : 当前 SIM 卡的 ICCID 号

### $AT+$  LBS

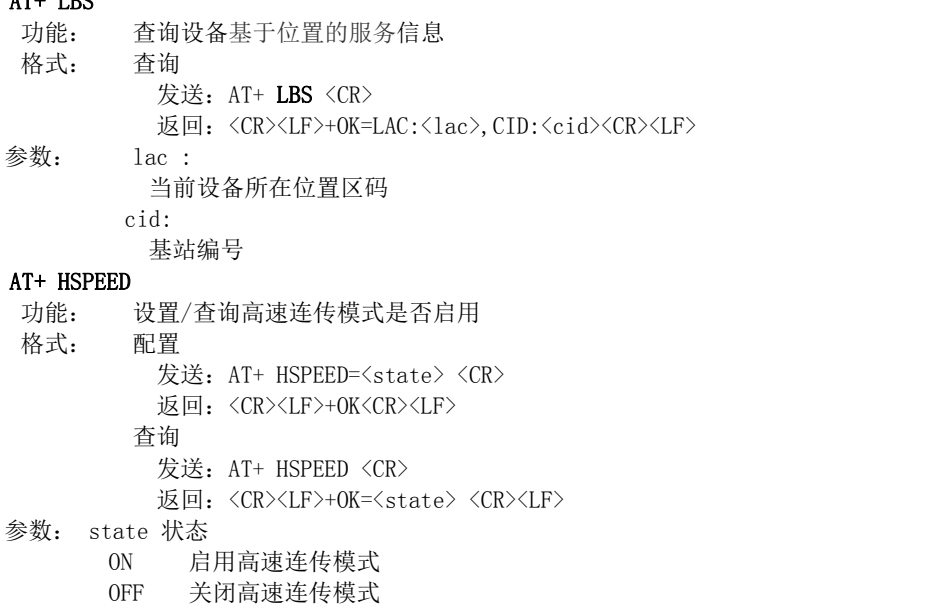

#### AT+ UARTTS

功能: 设置/查询串口打包及断帧机制 **格式: 配置 いっこう こうしょう こうしょう 配置** 发送: AT+ UARTTS =<time>,<length> <CR> 返回: <CR><LF>+OK<CR><LF> つきつく しょうしょう むしゃ こうしょう むしゃく むしゃく こうしゅう むしゃく こうしゅう こうしょう 发送: AT+ UARTTS <CR> 返回: <CR><LF>+OK=<time>,<length> <CR>

### 参数:

time<br>串口断帧打包时间: (50~2000)ms Length 串口打包长度:(20~1024)字节

#### AT+ SMSSEND

功能: 发送短信指令 格式: 发送 发送: AT+ SMSSEND =<number>,<info> <CR> 返回:<CR><LF>+OK<CR><LF>  $\hat{\mathscr{B}}$ 数:

Number :接收机电话号码 info: 发送的信息内容(英文或者数字)

#### AT+ SMSINFO

功能: 配置/查询短信配置识别码 格式: 发送 发送: AT+ SMSINFO =<Info> <CR> 返回: <CR><LF>+OK<CR><LF> 查询 发送: AT+ SMSINFO <CR> 返回: <CR><LF>+OK=<info> <CR>

### 参数:

Info :远程短信配置识别码

#### AT+MODBUS

功能: 设置/查询 Modbus RTU/TCP 转换功能是否开启

```
格式:   配置 いっこう こうしょう こうしょう 配置
           发送: AT+ MODBUS =<state> <CR>
           返回:<CR><LF>+OK<CR><LF>
         つきつく しょうしょう むしゃく むしゃく むしゃく むしゃく こうしゃ こうしょう こうしゅう こうしょう
           发送: AT+ MODBUS <CR>
           返回: <CR><LF>+OK=<state> <CR><LF>
参数: state 状态
       ON 启用 Modbus RTU/TCP 转换功能
```
OFF 关闭 Modbus RTU/TCP 转换功能

#### AT+MTCPID

功能: 设置/查询 Modbus RTU/TCP 事件标识符

- 
- **格式: 配置 いっこう こうしょう こうしょう 配置** 发送: AT+ MTCPID =<id> <CR> 返回: <CR><LF>+OK<CR><LF> つきつく しょうしょう むしゃく むしゃく むしゃく むしゃく こうしゃ こうしょう こうしゅう こうしょう
	- 发送: AT+ MTCPID <CR>
		- 返回: <CR><LF>+OK=<id> <CR><LF>

参数: id 标识符 (0~65535) 2字节

备注: 当 ID 为 0 时, 收到的任意 modbusTCP 都将转换成对应的 RTU 协议, 否则只有标识符匹配才转换

#### AT+RSTIME

功能:设置/查询服务器应答超时时间

格式: 设置

发送: AT+ RSTIME =<value> <CR>

返回: <CR><LF>+OK<CR><LF>

ついて むしょう しょうしょう むしゃく むしゃく むしゃく こうしゃく むしゃく こうしゅう こうしょう

发送: AT+ RSTIME = <CR>

返回:<CR><LF>+OK=<value><CR><LF>

参数: value, 设置/查询到设备的服务器超时时间值

备注:改值主要用于用户设置服务器应答超时,当超过设定时间设备没有收到服务器下发的数据,设备将会

#### 自动重启

范围:60~65535;单位秒,0 则关闭该功能;

#### AT+NETHEAD

功能: 设置/查询网络 AT 指令头 格式: 设置 发送: AT+ NETHEAD =<value> <CR> 返回:<CR><LF>+OK<CR><LF> ついて むしょう しょうしょう むしゃく むしゃく むしゃく こうしゃく むしゃく こうしゅう こうしょう 发送: AT+ NETHEAD <CR> 返回:<CR><LF>+OK=<value><CR><LF> 参数: value,设置/查询网络 AT 指令头 备注 :网络 AT 标识符最长为 19 个字符

## <span id="page-27-0"></span>第四章 注意事项

- 本模块第一路 Socket 永远打开, 初始化成功后将会自动与配置好的网络网络服务器建立连接。
- 模块上电后一直无法初始化成功, 即超过 30 秒 State 指示灯无任何指示, 此时应检查模块安装是否正常, SIM 卡是否正 常插入, SIM 是否已经失效。
- 短连接功能可用于减小多设备对服务器的连接压力。当开启短连接功能后(AT+SHORTM>2),当网络或者串口均无数据持 续时间超过短连接设置周期时,模块将主动断开该连接,断开后网络无法下发数据,本地串口发送有效数据,模块将立 即与服务器建立连接,此时若关闭了本地清除缓存功能,本次数据包将会被缓存(最大 10K 字节), 连接成功后,该数 据将被发送到服务器,若开启了清除本地缓存功能,该数据包将被丢弃。
- 心跳功能用于当模块与服务器成功建立连接后的连接维持,在网络中,若客户端与网络服务器成功建立连接后长时间无 数据传输, Socket 链路可能出现"呆死"现象, 即链路存在, 但无法收发数据。所以, 在实际使用中, 推荐开启心跳包 功能,保证网络链路的可靠性。
- 实际使用中,两次通信的数据延迟有差异属于正常现象。
- 本模块在关闭协议传输后,单条链路支持的最大单包长度为 10K 字节,本地串口或者网络单次发送超过该长度的数据包 可能会引起数据包异常;开启分发协议,每路 SocKet 链路单包最大可支持 1024 字节(用户配置的串口打包长度),
- 高速连传模式下,不能开启 EMBMAC 和 EMBCSTM 注册包功能,且在高速模式下,不支持短信收发功能,只有第一路 Socket 有效链路有效,不支持协议分发数据;
- 当设备串口输出"pdp error,device will be reset!"字样时,表示 PDP 上下文被网络端停用了,可能是 SIM 卡松动 或者当前网络通道占用异常。
- 短信功能需要插入的 SIM 卡支持短信业务, 物联网卡无法收发短信;设备发送短信时, 设备响应 OK 仅仅表示模块已将 短信发出,不代表设备已经接受到短信。
- 当修改串口断帧时间后,AT 指令也需按照此断帧时间来配置来操作,例如:将该参数设置为 2000ms 后,下次上电要配 置设备参数,需要发送'+++'以后, 在大于 2000ms,小于 3000ms期间内发送一个有效的 AT 指令才能正常进入 AT 模 式。
- 网络 AT 指令在高速模式下将会失效。

## <span id="page-27-1"></span>第五章 重要声明

- 亿佰特保留对本说明书中所有内容的最终解释权及修改权。
- 由于随着产品的硬件及软件的不断改进,本说明书可能会有所更改,恕不另行告知,最终应以最新版的说明书为准。
- <span id="page-27-2"></span>使用本产品的用户需到官方网站关注产品动态,以便用户及时获取到本产品的最新信息。

## 修订历史

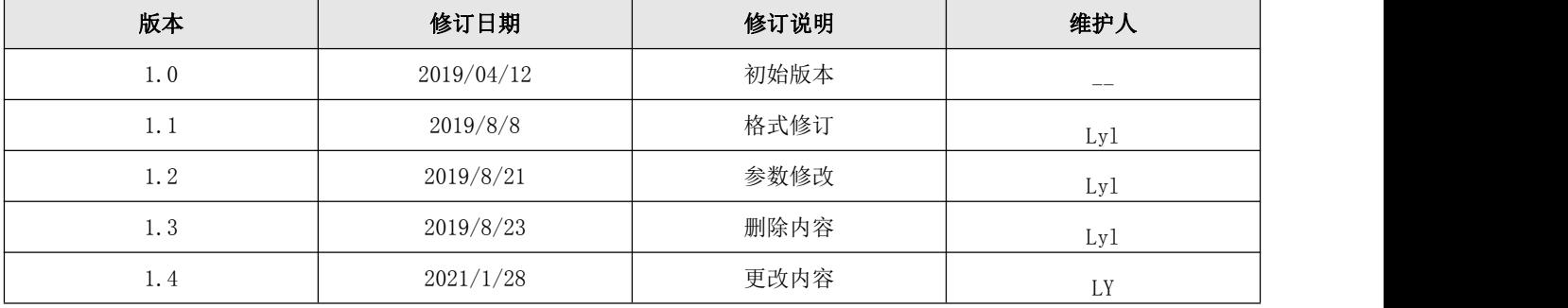

## <span id="page-28-0"></span>关于我们

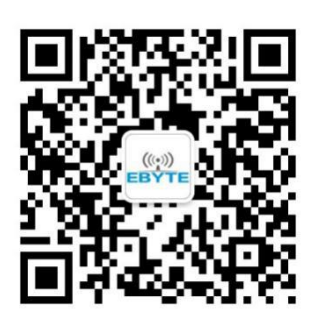

销售热线:4000-330-990 公司电话:028-61399028 技术支持:<u>[support@cdebyte.com](mailto:support@cdebyte.com)</u> 官方网站:<u>[www.ebyte.com](http://www.ebyte.com)</u> 公司地址:四川省成都市高新西区西芯大道 4 号创新中心 B333-D347

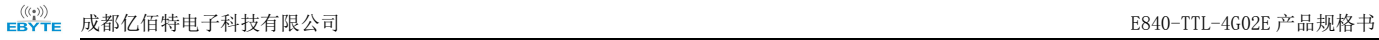

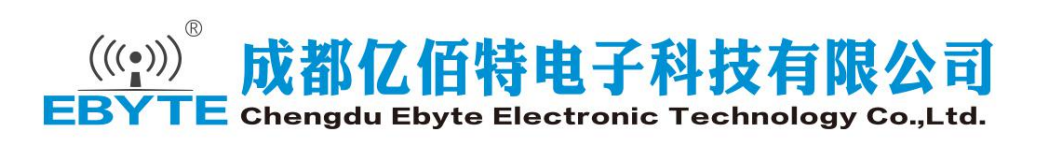